GALÉO 6155 LIVRET UTILISATEUR : 256641 L

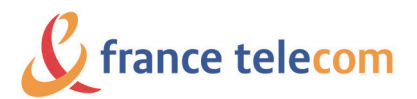

Services de Communication résidentiels 48, rue Camille Desmoulins 92791 ISSY LES MOULINEAUX cedex 9 SA au capital de 9 868 459 072 euros 380 129 866 RCS Paris

Mai 2005 - Document non contractuel.

Mai 2005 - Document non contractuel.

# Notice d'utilisation Galéo **6155**

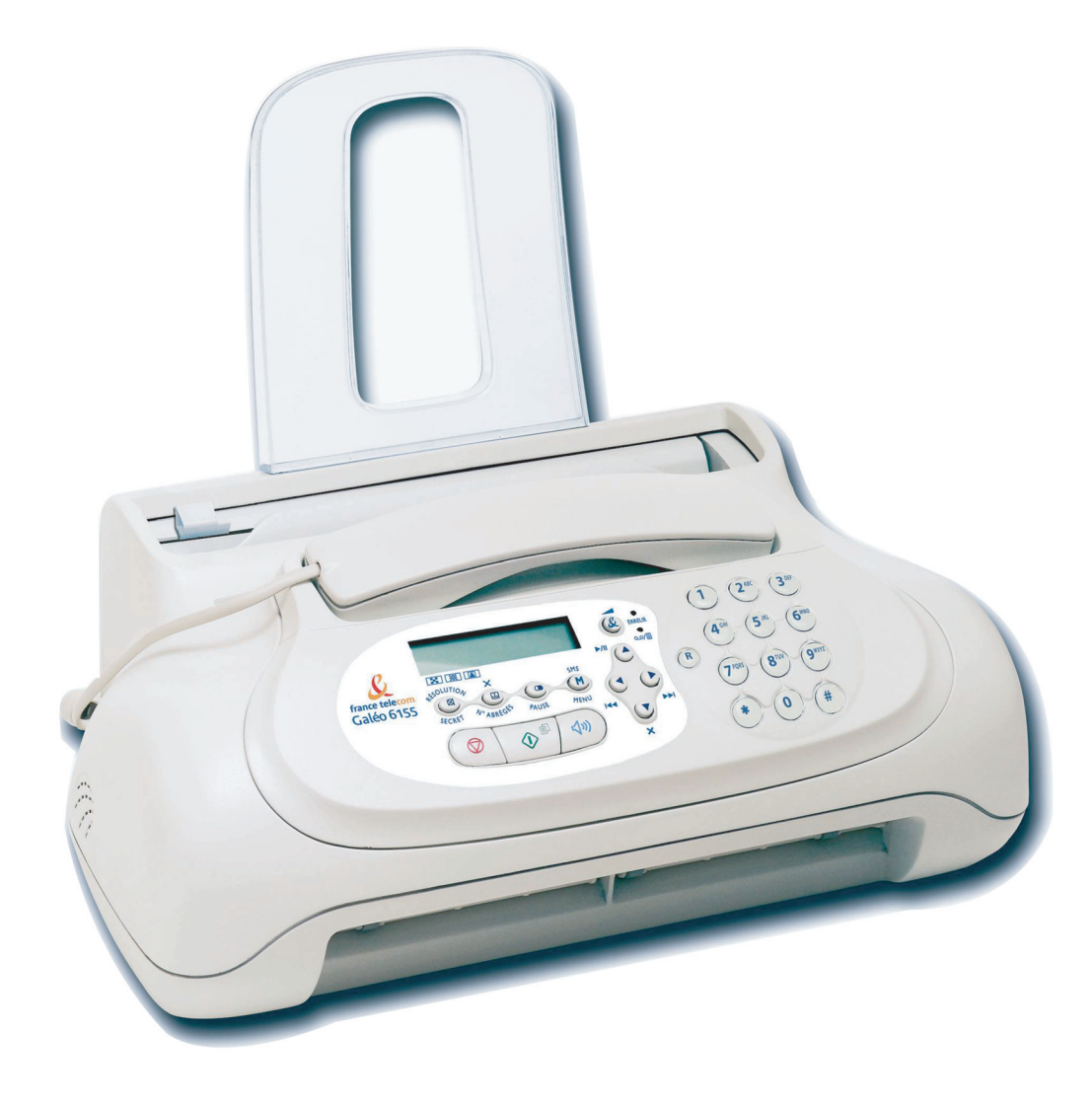

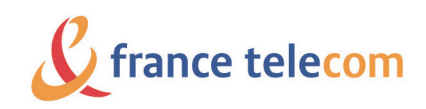

# *AVANT L'UTILISATION I*

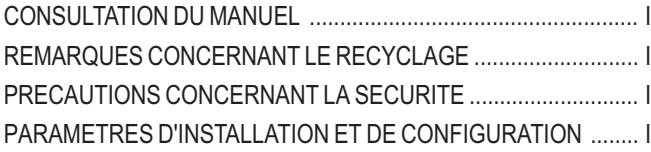

# *APERÇU DU TELECOPIEUR II*

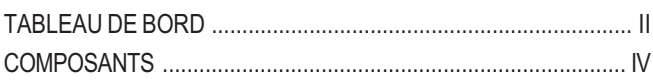

# *UTILISATION IMMEDIATE V*

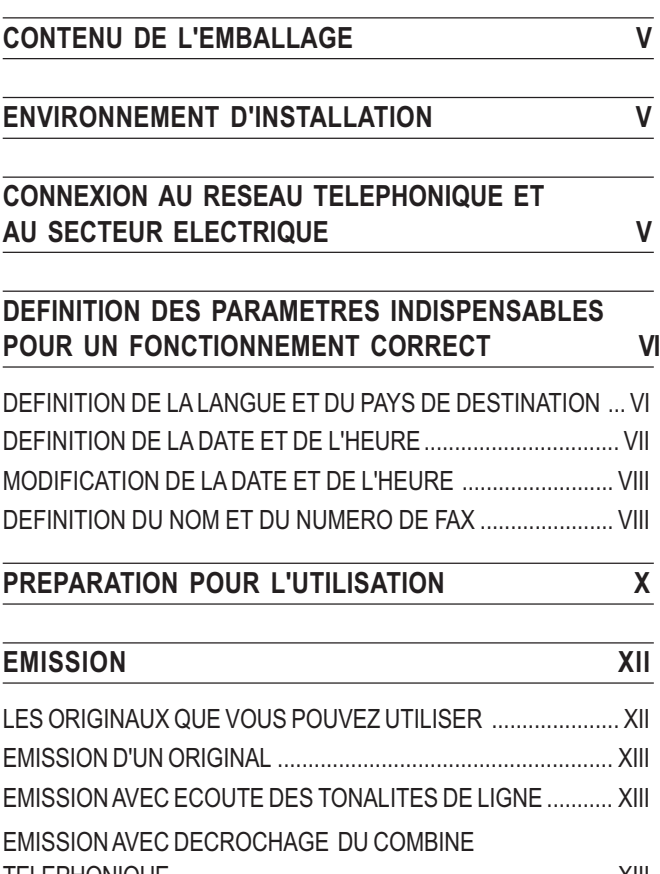

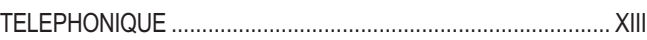

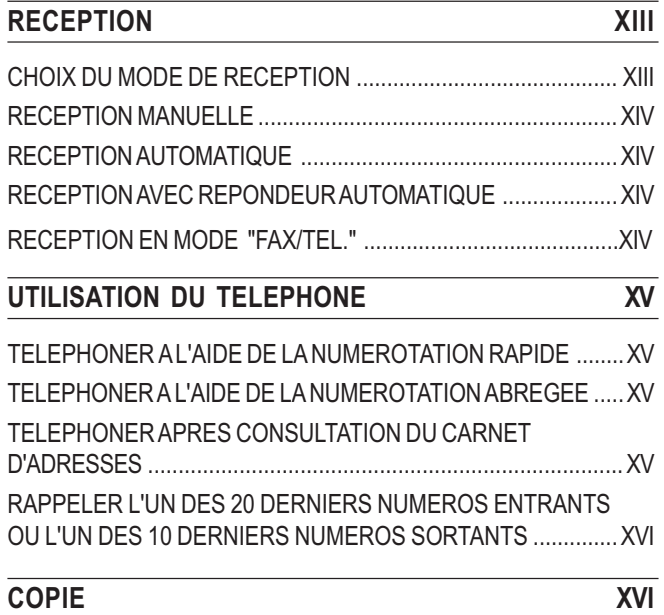

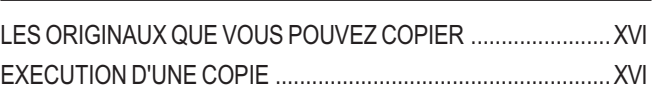

# *CONSULTATION DU MANUEL*

Le manuel est divisé en **deux sections** principales : la première section, composée des chapitres "**Aperçu du télécopieur**" et "**Utilisation immédiate**", vous fournit une description sommaire du télécopieur, et **vous permet de l'installer et de l'utiliser immédiatement**, en n'exploitant toutefois qu'une faible partie de son potentiel. Au terme de cette phase initiale, vous pouvez consulter **la seconde section** du manuel : cette section **décrit de façon plus approfondie le télécopieur et ses nombreuses fonctions**.

# *REMARQUES CONCERNANT LE RECYCLAGE*

Ne jetez en aucun cas le télécopieur dans les ordures ménagères. La boîte en carton, le plastique contenu dans l'emballage et les parties composant le télécopieur peuvent être recyclés, conformément aux normes en vigueur dans votre pays.

Respectez toujours les normes correspondantes en vigueur.

# *PRECAUTIONS CONCERNANT LA SECURITE*

## *RISQUES DE DECHARGE ELECTRIQUE*

- **•** Ne réparez jamais le télécopieur personnellement : le retrait de la carrosserie vous expose à des risques de décharges électriques ou d'autre nature. Contactez toujours un technicien qualifié.
- **En cas d'orage, déconnectez l'appareil de la prise secteur et de la prise téléphonique, pour éviter tout endommagement du télécopieur.**
- **•** Ne versez aucun liquide sur le télécopieur, et ne l'exposez jamais à l'humidité. Si un liquide pénètre à l'intérieur de l'appareil, déconnectez-le immédiatement de la prise secteur et de la prise téléphonique. Avant de le réutiliser, faites-le réparer par un technicien qualifié.
- **•** N'exposez jamais le télécopieur aux intempéries.
- **•** Raccordez le télécopieur à une prise électrique murale, uniquement si celle-ci est conforme aux normes en vigueur.
- **•** Pour débrancher l'appareil du secteur électrique, tirez la fiche, et jamais le câble d'alimentation.
- **•** Ne touchez jamais le câble ou la fiche d'alimentation si vos mains sont humides.
- **•** Ne pliez ou n'écrasez jamais le câble d'alimentation électrique. Eloignez-le également des sources de chaleur.
- **•** Avant d'effectuer toute opération de nettoyage, déconnectez l'appareil du secteur électrique.
- **•** Avant d'utiliser le télécopieur, vérifiez qu'il n'est pas endommagé et qu'il n'a subi aucun choc. Le cas échéant, faites-le contrôler par un technicien qualifié.

## *RISQUES D'ETOUFFEMENT*

**•** Le télécopieur et ses accessoires sont emballés dans un film plastique. Ne laissez jamais des enfants sans surveillance jouer avec le matériel d'emballage.

#### *RISQUES D'INCENDIE*

**•** Si vous n'utilisez pas le télécopieur pendant une longue période, déconnectez-le de la prise d'alimentation : vous éviterez ainsi que des interférences ou des coupures de secteur puissent l'endommager.

# *RISQUES D'ACCIDENT*

- **•** Placez le télécopieur sur une surface stable et horizontale, afin d'éviter des chutes qui pourraient blesser des personnes ou endommager le produit.
- **•** Placez le câble d'alimentation de façon à ce qu'il ne puisse pas être piétiné et qu'il ne puisse pas provoquer de chute.
- **•** Ne laissez jamais des enfants sans surveillance utiliser ou jouer avec le télécopieur.

#### *PRECAUTIONS CONCERNANT L'UTILISATION*

- **•** Evitez que le télécopieur entre en contact avec des liquides ou de la vapeur. Ne l'installez pas à proximité de sources de chaleur ou dans des lieux poussiéreux. Ne l'exposez pas à la lumière directe du soleil.
- **•** Ménagez un espace libre suffisant autour du télécopieur pour autoriser une bonne ventilation.
- **•** Les conditions d'utilisation idéales prévoient une température de 5°C à 35°C et un taux d'humidité compris entre 15% et 85%.
- **•** Eloignez également le télécopieur d'autres dispositifs électriques ou électroniques pouvant générer des interférences (appareils de radio, de télévision, etc.).
- **•** En cas de coupure de courant ou d'interruption de l'alimentation, vous ne pouvez ni effectuer ni recevoir un appel téléphonique, car le pavé numérique est désactivé.
- **•** En cas d'urgence, si vous devez absolument effectuer un appel, vous pouvez utiliser un téléphone homologué par le gérant du réseau. Raccordez ce téléphone au télécopieur (dans les pays prévoyant ce type de connexion), ou raccordez-le directement à la prise murale du réseau téléphonique.
- **•** Ménagez un espace suffisant devant la fente d'expulsion des originaux émis et copiés, afin que ceux-ci ne tombent pas au sol.

## *UTILISATION CONFORME*

L'appareil a été conçu uniquement pour émettre, recevoir et photocopier des documents originaux. Vous pouvez également l'utiliser en tant que téléphone. Tout autre usage est considéré comme non conforme, en particulier la connexion directe à une ligne ISDN (RNIS). Toute utilisation non conforme entraîne l'annulation de la garantie.

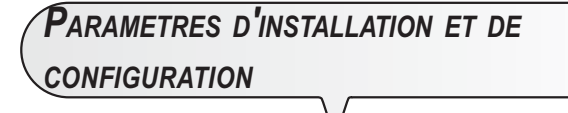

Les valeurs prédéfinies pour les paramètres nationaux d'installation et de configuration peuvent varier en fonction des exigences d'homologation ou des nécessités de certains utilisateurs. Par conséquent, ces valeurs ne correspondent pas obligatoirement à celles mentionnées dans ce manuel, et nous vous conseillons d'imprimer ces valeurs avant de les modifier.

# *APERÇU DU TELECOPIEUR*

# *TABLEAU DE BORD*

Les touches spécifiques des modèles avec répondeur automatique intégré sont décrites dans les paragraphes situés sous la phrase "*UNIQUEMENT POUR LES MODELES AVEC REPONDEUR INTEGRE*".

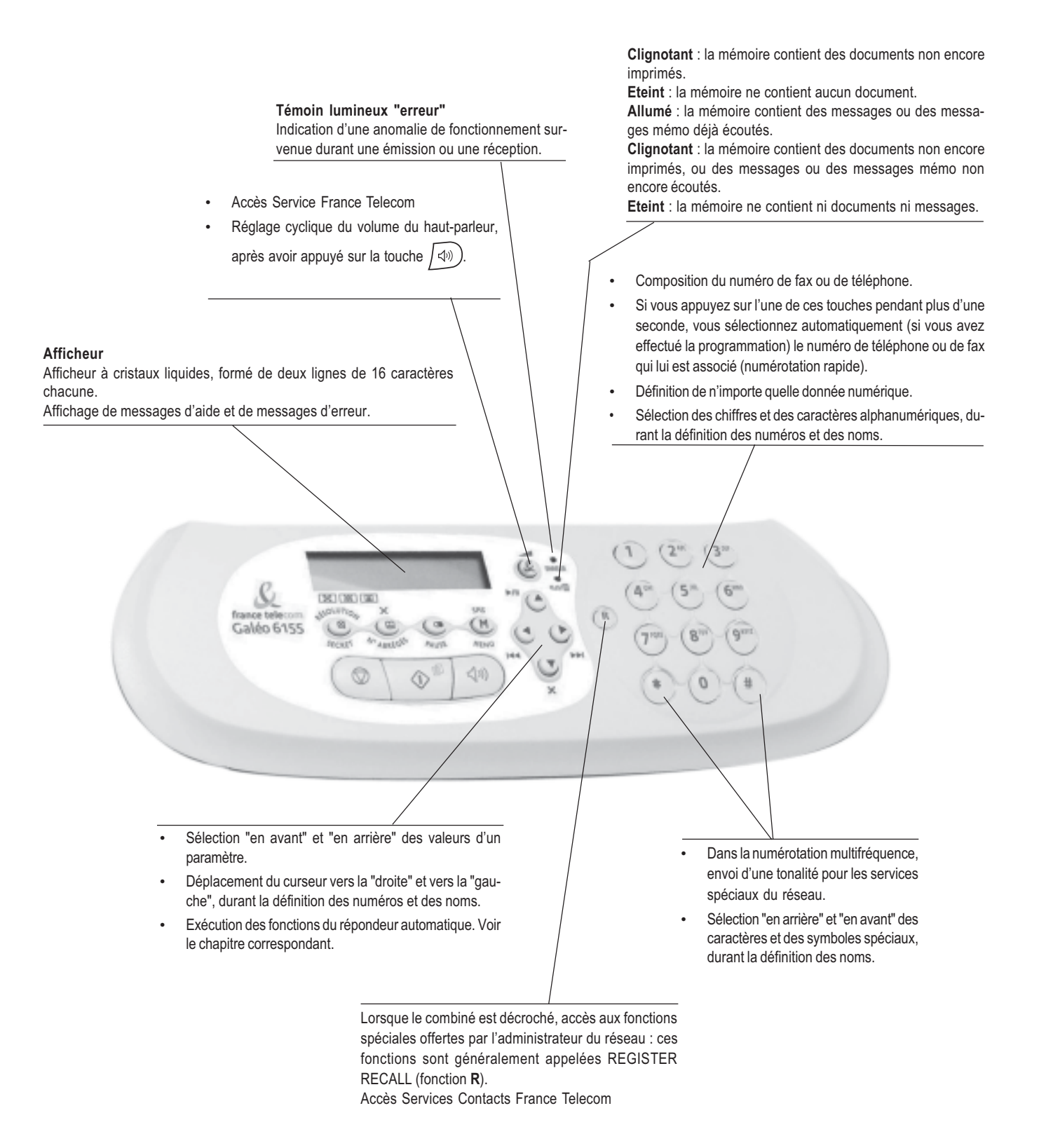

# *APERÇU DU TELECOPIEUR*

# *TABLEAU DE BORD*

- Accès première installation
- Réglage de la résolution des originaux à émettre et à copier (uniquement si l'original est inséré dans le dispositif d'introduction automatique, ADF.
- Durant une conversation téléphonique, placement de la ligne en état d'attente (avec le combiné téléphonique décroché).
- Suivie de la pression de deux touches numériques (01-50), cette touche permet de sélectionner automatiquement (si vous avez effectué la programmation) le numéro de téléphone ou de fax associé à ces touches.

Effacement des définitions erronées.

di

directe du numéro de téléphone ou de fax. • Visualisation de la liste des 10 derniers nu-

• Insertion d'une pause durant la composition

méros de fax ou de téléphone composés (**appels sortants**) ou des 20 derniers numéros qui ont appelé et auxquels vous n'avez pas répondu (**appels entrants**), indépendamment de la présence ou non de l'original dans l'un des dispositifs d'introduction (automatique).

![](_page_5_Figure_8.jpeg)

- Extinction du témoin lumineux " $\triangle$ ".
- Retour du télécopieur à l'état d'attente.
- Interruption de la programmation, de l'émission, de la réception ou de la copie en cours.

• Accès à l'état de programmation. Sélection des menus et sous-menus.

• Accès consultation, réception, envoi SMS (voir livret SMS)

Sélection d'un numéro de téléphone ou de fax sans décrocher le combiné téléphonique.

Lancement de la réception.

**BETI CONTO CONT** 

Q

0

Galéo 6155

- Après avoir composé le numéro de fax, lancement de l'émission (uniquement si l'original est inséré dans le dispositif d'introduction automatique, ADF.
- Confirmation de la sélection des menus, sous-menus, paramètres et valeurs correspondantes, et passage à l'étape suivante.
- Lancement de la copie (uniquement si l'original est inséré dans le dispositif d'introduction automatique, ADF.

# *APERÇU DU TELECOPIEUR*

# *COMPOSANTS*

**Les figures illustrent les composants externes** et **internes** communs aux différents modèles de télécopieurs.

![](_page_6_Figure_3.jpeg)

Ce chapitre fournit une **description de base** du télécopieur : il indique les procédures relatives à son installation et à son utilisation immédiate, en n'exploitant toutefois qu'une faible partie de son potentiel. Pour une **utilisation optimale** du télécopieur, **consultez les chapitres correspondants**.

Ce chapitre est structuré de façon à vous fournir une **approche graduelle et systématique au télécopieur** : par conséquent, nous vous conseillons de consulter les arguments traités dans l'ordre indiqué.

# *CONTENU DE L'EMBALLAGE*

Outre l'appareil et le présent manuel, l'emballage contient les éléments suivants :

- **•** L'extension du support papier.
- **•** Le câble de connexion à la ligne téléphonique.
- **•** Le câble de connexion au secteur électrique.
- **•** La fiche téléphonique.
- **•** La tête d'impression monochrome fournie avec l'appareil.
- **•** Le combiné téléphonique.
- **•** Des informations sur l'assistance après-vente.

![](_page_7_Picture_12.jpeg)

L'utilisation de têtes d'impression non originales provoque l'annulation de la garantie du produit.

# *ENVIRONNEMENT D'INSTALLATION*

Placez le télécopieur sur une surface stable. Laissez un espace libre suffisant autour de l'appareil, pour garantir une bonne circulation de l'air. Eloignez le télécopieur des sources de chaleur, et ne l'installez pas dans un endroit poussiéreux ou humide. N'exposez pas l'appareil à la lumière directe du soleil.

# *CONNEXION AU RESEAU TELEPHONIQUE ET AU SECTEUR ELECTRIQUE*

![](_page_7_Picture_17.jpeg)

*Connexion du télécopieur au réseau télépho-*

![](_page_7_Picture_19.jpeg)

![](_page_7_Picture_20.jpeg)

*Connexion du combiné téléphonique.*

![](_page_7_Picture_22.jpeg)

![](_page_7_Picture_23.jpeg)

Le télécopieur **est prédisposé** pour être raccordé au **réseau téléphonique public**. Si vous souhaitez le raccorder à une **ligne privée**, consultez le chapitre "**Configuration du télécopieur aux caractéristiques de ligne**".

![](_page_7_Picture_25.jpeg)

*En cas de coupure de courant ou d'absence d'alimentation, vous pourriez avoir besoin d'utiliser un téléphone d'urgence.*

![](_page_8_Picture_2.jpeg)

# **IMPORTANT**

Pour connecter le téléphone d'urgence directement au télécopieur, retirez le couvercle protégeant la prise de connexion à la ligne externe, et insérez ensuite le connecteur du téléphone d'urgence dans cette prise (voir la figure ci-contre).

![](_page_8_Picture_5.jpeg)

*Connexion du télécopieur au secteur électrique.*

![](_page_8_Picture_7.jpeg)

# **IMPORTANT**

**N'insérez pas la tête d'impression avant d'avoir raccordé le télécopieur au secteur électrique.**

# *DEFINITION DES PARAMETRES INDISPENSABLES POUR UN FONCTIONNEMENT CORRECT*

REMARQUE

Si, par la suite, vous souhaitez modifier cette programmation, appuyez sur les touches  $\sin(\theta) + (1)$ , répétez la procédure depuis le début, et confirmez le paramétrage effectué à l'aide de la touche ① .

![](_page_9_Figure_4.jpeg)

**9.** Ensuite, entrez les chiffres corrects à l'aide des touches :

′ց» -

![](_page_9_Picture_7.jpeg)

 $\overline{\circledcirc}$ La procédure de modification de la date et de l'heure est terminée. La date et l'heure programmées se mettront à jour automatiquement et seront imprimées sur tous les documents émis.

**11.** Pour replacer le fax dans l'état d'attente initial, appuyez sur la touche :

 $\bigcirc$ L'afficheur visualise,

![](_page_9_Figure_11.jpeg)

Sur la ligne inférieure, l'afficheur visualise, en alternance, les messages suivants :

30-10-0412:02-VERIF.TETEIMP.

**L'état d'attente** indique la **condition d'inactivité** dans laquelle se trouve le fax : il s'agit de l'état dans lequel vous pouvez effectuer les **programmations**.

# REMARQUE

Si vous avez choisi le format sur 12 heures, la lettre "p" (post meridiem) ou "a" (ante meridiem) apparaît sur l'afficheur. Pour passer de l'une à l'autre, procédez de la façon suivante :

- **1.** A l'aide des touches  $\bigcirc$   $\bigcirc$ , placez le curseur sous la lettre à modifier.
- **2.** Appuyez sur la touche  $\binom{M}{k}$
- **3.** Si vous avez commis une erreur ou si vous désirez interrompre la

procédure en cours, appuyez sur la touche (

*MODIFICATION DE LA DATE ET DE L'HEURE*

Si la date et l'heure visualisées sur l'afficheur sont erronées, vous pouvez les modifier à tout moment.

**1.** Appuyez sur la touche :

L'afficheur visualise :

jusqu'à ce que l'afficheur visualise :  $SMS$   $(M)$ 

CONFIG. FAX

**2.** Pour confirmer la définition, appuyez sur la touche :

 $\overline{\circ}$ 

# DATE ET HEURE

Ensuite, effectuez la procédure décrite dans le paragraphe "**Définition de la date et de l'heure**".

![](_page_10_Figure_1.jpeg)

# *UTILISATION IMMEDIATE*

 **4.** Appuyez sur la touche :  $\widehat{p}$  jusqu'à ce que l'afficheur visualise : EN-TETE INT. **5.** Pour sélectionner le paramètre alternatif, appuyez sur les touches : / L'afficheur visualise : EN-TETEEXT. **6.** Pour confirmer la programmation, appuyez sur la touche :  $\overline{\left | \Phi^\text{d} \right |}$ **7.** Pour replacer le fax dans l'état d'attente initial, appuyez sur la touche :  $\circledcirc$ 

# *UTILISATION IMMEDIATE*

# *PREPARATION POUR L'UTILISATION*

![](_page_12_Picture_2.jpeg)

# **IMPORTANT**

Si vous ajoutez des feuilles (40 au maximum) dans le bac papier (ASF), veillez à les introduire **sous** et **non pas sur** les feuilles présentes dans le bac. Grâce à la **mémoire** dont il est doté, le télécopieur peut **recevoir** jusqu'à un maximum de **19 pages**, même si le bac **ne contient aucune feuille**.

# *Insertion de la tête d'impression.*

# **IMPORTANT**

La tête d'impression **fournie avec l'appareil** vous permet **d'imprimer jusqu'à 80 pages**\*. En revanche, les **têtes d'impression que vous achèterez par la suite**, d'une plus grande capacité, vous permettront **d'imprimer jusqu'à 450 pages**\*.

Format Test Chart ITU-TS n.1 (couverture du noir de 3,8%).

![](_page_12_Picture_9.jpeg)

![](_page_12_Figure_10.jpeg)

![](_page_12_Picture_11.jpeg)

![](_page_13_Figure_1.jpeg)

![](_page_13_Figure_2.jpeg)

**Après avoir inséré la tête d'impression**, **fermé le tableau de bord et placé le combiné téléphonique sur son logement**, l'afficheur visualise le message "TETE IMPR. NEUVE? 1 = OUI 0 = NON" : sélectionnez **1**. Le fax exécute la **procédure de rétablissement et de contrôle des buses**. Cette procédure se termine par :

- L'**impression**, sur la feuille automatiquement insérée, d'un résultat diagnostic. Cette impression contient :
	- Une échelle graduée permettant de contrôler le flux d'encre et les circuits électriques des buses de la tête d'impression.
	- De la graphique et du texte permettant d'évaluer la qualité d'impression.
- La visualisation sur l'afficheur du message suivant : "CONTROLE IMPRES.", "1 = SORTIE 0 = REPET.".

Examinez l'impression du résultat diagnostic de la façon suivante :

**1.** Contrôlez que l'échelle graduée **ne présente aucune interruption**, et que les zones noires **ne présentent aucune ligne blanche horizontale** : si tel est le cas, cela signifie que la tête d'impression est parfaitement insérée et qu'elle fonctionne correctement. Dans ce cas, sélectionnez l'option **1**. Le fax retourne à l'état d'attente initial, et est prêt à être utiliser. L'afficheur visualise le message suivant :

> AUTOMAT. 00 30-10-04 12:10

![](_page_13_Figure_11.jpeg)

## E **IMPORTANT**

Lorsque la tête d'impression fournie avec l'appareil sera épuisée, souvenez-vous de n'utiliser **que des têtes d'impression originales** (**voir le code indiqué à la fin du manuel**).

Si après avoir inséré la tête, le message "VERIF.TETE IMP." apparaît de nouveau sur l'afficheur, retirez la tête, et essayez de la réintroduire en appuyant plus fermement. Si le message ne disparaît pas, retirez la tête d'impression, et nettoyez les contacts électriques de la tête et du chariot porte-tête (consultez le paragraphe "**Nettoyage des contacts électriques de la tête d'impression**", du chapitre "**Opérations d'entretien**").

- **2.** En revanche, si vous remarquez des **interruptions ou des lignes blanches**, sélectionnez l'option **0** pour répéter le nettoyage des buses : si la qualité de la nouvelle impression ne vous satisfait toujours pas, répétez encore une fois la procédure. Ensuite, procédez de la façon suivante :
- Si la qualité d'impression est toujours insuffisante, nettoyez les contacts électriques et les buses (consultez les paragraphes "**Nettoyage des contacts électriques de la tête d'impression**", du chapitre "**Opérations d'entretien**").
- En revanche, si la qualité d'impression est satisfaisante, sélectionnez l'option **1**. Le fax retourne à l'état d'attente initial, et est prêt à être utiliser.

# **IMPORTANT**

Lorsque l'encre de la tête d'impression est presque épuisée, l'afficheur visualise le message suivant :

# PEUD'ENCRE

En revanche, lorsque l'encre est épuisée, l'afficheur visualise le message suivant :

# ENCREEPUISEE

Pour **remplacer la tête d'impression**, consultez le chapitre "**Opérations d'entretien**".

Pour **acquérir de nouvelles têtes d'impression**, consultez le **code indiqué à la fin du manuel**.

# *UTILISATION IMMEDIATE*

# *EMISSION*

Si vous suivez les procédures schématiques décrites ci-dessous, vous pourrez **utiliser immédiatement le télécopieur pour effectuer de simples opérations d'émission**. Dans tous les cas, si ces procédures ne vous suffisent pas, consultez le chapitre "**Opérations pour l'émission et la réception**" : ce chapitre décrit de façon détaillée toutes les modalités d'émission disponibles et les autres procédures permettant de composer le numéro du correspondant (numérotation rapide, numérotation abrégée, etc.). Toutefois, pour bénéficier de ces dernières fonctions, vous devez programmer le télécopieur de façon adéquate (consultez le paragraphe "**Programmation des numérotations rapides et abrégées**").

![](_page_14_Picture_106.jpeg)

**Toutes les émissions, quel que soit leur type, sont subordonnées à l'insertion préalable de l'original dans le dispositif d'introduction des documents originaux, automatique (ADF).**

#### **DANS LE DISPOSITIF D'INTRODUCTION AUTOMATIQUE (ADF)**

- Largeur 210 mm.
- Longueur 105 mm 600 mm.
- Grammage 70 - 90 g/m<sup>2</sup> (5 feuilles au maximum).

Insérez l'original dans le dispositif d'introduction, avec le côté à émettre orienté vers le bas.

![](_page_14_Picture_10.jpeg)

# **IMPORTANT**

Après avoir inséré l'original dans le dispositif d'introduction, si vous n'effectuez aucune opération dans les 90 secondes suivantes, le télécopieur éjecte automatiquement l'original du dispositif.

![](_page_15_Figure_1.jpeg)

Vous pouvez également consultez le paragraphe "**Emission**", du chapitre "**Opérations pour l'émission et la réception**".

![](_page_15_Figure_3.jpeg)

Vous pouvez également consultez le paragraphe "**Emission**", du chapitre "**Opérations pour l'émission et la réception**".

# *RECEPTION*

Sur votre fax, vous pouvez programmer **quatre modes distincts de réception des documents** : réception manuelle, réception automatique, réception automatique avec reconnaissance du type d'appel et, uniquement pour les modèles avec répondeur intégré, réception avec répondeur automatique. Pour accéder à ces modes, suivez la procédure ci-dessous :

 $\bigcirc$ 

![](_page_15_Figure_7.jpeg)

![](_page_15_Figure_8.jpeg)

Vous pouvez également consultez le paragraphe "**Emission**", du chapitre "**Opérations pour l'émission et la réception**".

**5.** Pour replacer le fax dans l'état d'attente initial, appuyez sur la touche :

![](_page_15_Picture_11.jpeg)

Pour **pouvoir activer le mode de réception avec répondeur automatique**, vous devez d'abord **enregistrer l'ANNONCE 1** (consultez le chapitre "**Le répondeur automatique**"). Après avoir enregistré cette annonce, vous pouvez visualiser, au point **3** de la procédure précédente, l'option "**REP./FAX**", que vous pouvez en-

suite confirmer en appuyant sur la touche  $\langle \Diamond^{\Box} \rangle$ 

![](_page_15_Picture_14.jpeg)

# *UTILISATION IMMEDIATE*

![](_page_16_Figure_1.jpeg)

Ce mode de réception est indiqué lorsque vous êtes **présent**, et que vous pouvez répondre personnellement aux appels.

Représentation schématique de la procédure :

![](_page_16_Figure_4.jpeg)

Vous pouvez également consultez le paragraphe "**Réception**", du chapitre "**Opérations pour l'émission et la réception**".

![](_page_16_Figure_6.jpeg)

Ce mode de réception convient si vous êtes **absent**, mais que vous désirez tout de même recevoir des documents. Il s'agit du mode de réception prédéfini sur le fax.

![](_page_16_Figure_8.jpeg)

Dans ce type de réception, le répondeur reçoit l'appel, enregistre le message éventuel de l'interlocuteur et, si ce dernier désire vous transmettre un document, permet au fax de le recevoir.

![](_page_16_Figure_10.jpeg)

Dans ce mode de réception, le comportement du fax dépend de la **provenance de l'appel** (**fax ou téléphone**), et de **votre présence** ou de **votre absence** au moment de la réception. Le schéma ci-dessous vous illustre ce comportement :

![](_page_16_Figure_12.jpeg)

# *UTILISATION DU TELEPHONE*

Lorsque vous prenez la ligne **en décrochant le combiné**, vous pouvez bénéficier de toutes les fonctions communes aux appareils téléphoniques traditionnels disponibles sur le marché.

Parmi ces fonctions, nous pouvons mentionner la fonction **R** (REGISTER RECALL, activée à l'aide de la touche  $(\overline{R})$ ) : cette fonction vous permet d'accéder aux services spéciaux offerts par l'administrateur du réseau téléphonique.

Vous pouvez également bénéficier des fonctions suivantes :

- Appeler un correspondant à l'aide des procédures de numérotation rapides programmées (consultez les paragraphes "**Téléphoner à l'aide de la numérotation rapide**" et "**Téléphoner à l'aide de la numérotation abrégée**" ci-dessous).
- **Suspendre momentanément une conversation téléphonique** en appuyant sur la touche (a) (ATTENTE). Pour reprendre la conversation, appuyez de nouveau sur cette touche.

![](_page_17_Figure_7.jpeg)

**3.** Pour composer le code de numérotation abrégée désiré

![](_page_17_Picture_9.jpeg)

 $(9^{wa})$  L'afficheur visualise le numéro de téléphone associé à ce code (consultez le paragraphe "**Programmation des numérotations rapide et abrégée**", du chapitre "**Opérations pour l'émission et la réception**"). Si vous avez également programmé un nom, l'afficheur le visualise. Au terme de la numérotation, si le correspondant est libre, vous pouvez commencer à converser.

![](_page_17_Figure_11.jpeg)

# **UTILISATION IMMEDIATE**

![](_page_18_Figure_1.jpeg)

**10.** Pour visualiser les autres types de contraste disponibles, "CONTRASTE:CLAIR" ou "CONTRASTE:FONCE", appuyez sur les touches :

![](_page_19_Picture_2.jpeg)

**11.** Pour confirmer la programmation, appuyez sur la touche :

![](_page_19_Picture_4.jpeg)

L'afficheur visualise les valeurs que vous venez de sélectionner. Vous devez encore choisir le type de résolution et le nombre de copies à effectuer :

**12.** Pour choisir le type de résolution désiré, "TEXTE" ou "PHOTO", appuyez sur la touche :

![](_page_19_Picture_8.jpeg)

**13.** Si vous souhaitez effectuer plusieurs copies (9 au maximum), frappez le nombre de copies désiré, en appuyant sur les touches :

- $2^{\omega}$   $(9^{\omega})$ 
	- **14.** Pour n'effectuer qu'une seule copie, passez directement au point suivant.
	- **15.** Pour effectuer la copie, appuyez sur la touche :

 $\overline{\bigoplus}$ Le télécopieur commence à mémoriser l'original. Au terme de la mémorisation, la copie démarre.

# REMARQUE

Pour interrompre la copie en cours, appuyez deux fois sur la touche

 $\circled{C}$  : à la première pression, le fax éjecte l'original de l'ADF, et à

la seconde, il retourne à l'état d'attente initial.

# **CONFIGURATION DU TELECOPIEUR AUX CARACTERISTIQUES DE LIGNE 1**

CONNEXION DU TELECOPIEUR AU RESEAU PUBLIC .............. 1

# **OPERATIONS POUR L'EMISSION ET LA RECEPTION 3**

![](_page_20_Picture_264.jpeg)

# LE REPONDEUR AUTOMATIQUE 12

![](_page_20_Picture_265.jpeg)

# FRANCE TELECOM 19 PRÉSENTATION DU NUMÉRO .................................................. 19 SIGNAL D'APPEL ........................................................................ 19 L'AUTO RAPPEL ......................................................................... 19

![](_page_20_Picture_266.jpeg)

MISE AU REBUT 35

# *CONFIGURATION DU TELECOPIEUR AUX CARACTERISTIQUES DE LIGNE*

![](_page_21_Figure_1.jpeg)

**6.** Pour replacer le fax dans l'état d'attente initial, appuyez sur la touche :

![](_page_21_Figure_3.jpeg)

1

# *OPERATIONS POUR L'EMISSION ET LA RECEPTION*

![](_page_22_Picture_244.jpeg)

## *N'UTILISEZ JAMAIS*

- *Du papier roulé.*
- *Du papier trop fin.*
- *Du papier déchiré.*
- *Du papier mouillé ou humide.*
- *Du papier trop petit.*
- *Du papier froissé.*
- *Du papier carbone.*

En outre, pour éviter des dommages qui pourraient mettre votre fax hors-service et qui annuleraient sa garantie, n'utilisez jamais d'originaux présentant :

- *Des agrafes métalliques.*
- *Des trombones.*
- *Du ruban adhésif.*
- *De la colle ou du correcteur liquide non sec.*

Dans ces cas, copiez l'original et envoyez la copie.

*INSERTION DE L'ORIGINAL DANS LE DISPOSITIF D'INTRODUCTION AUTOMATIQUE (ADF)*

![](_page_22_Picture_17.jpeg)

1. Insérez le support pour le papier d'impression dans la fente correspondante, et poussez-le jusqu'à ce qu'il s'enclenche en position.

![](_page_22_Picture_19.jpeg)

- 2. Insérez l'original dans le dispositif d'introduction automatique (ADF) pour documents originaux, avec le côté à émettre orienté vers le bas.
- 3. Après avoir inséré l'original dans le dispositif d'introduction, l'afficheur visualise le message suivant sur la ligne supérieure : DOCUMENT PRET

Sur la ligne inférieure, l'afficheur visualise la valeur initiale du type de contraste : "NORMAL".

#### *REGLAGE DU CONTRASTE ET DE LA RESOLUTION*

Avant d'émettre un original, vous pouvez effectuer des **réglages** afin **d'optimiser** la qualité de l'impression.

#### *REGLAGE DU CONTRASTE*

- **1.** Appuyez sur la touche :
- jusqu'à ce que l'afficheur visualise : (M)

#### **CONFIGER**

- **2.** Appuyez sur la touche :
- $\overline{\circledcirc}$

L'afficheur visualise :

#### **DATEETHEURE**

- **3.** Appuyez sur la touche :
- L'afficheur visualise : (M)

**PARAMETRAGE** 

![](_page_23_Figure_0.jpeg)

**Le contraste doit être choisi en fonction des critères suivants :**

- **NORMAL**, si l'original **n'est ni trop clair ni trop foncé**. La ligne inférieure de l'afficheur visualise "NORMAL".
- **CLAIR**, si l'original **est particulièrement foncé**. La ligne inférieure de l'afficheur visualise "CLAIR".
- **FONCE**, si l'original **est particulièrement clair**. La ligne inférieure de l'afficheur visualise "FONCE".

*REGLAGE DE LA RESOLUTION*

**1.** Appuyez sur la touche :

 $\circledR$ xxa

jusqu'à ce que l'afficheur visualise la valeur de résolution désirée.

#### **La résolution doit être choisie en fonction des critères suivants :**

- **STANDARD**, si l'original contient des **caractères facilement lisibles**. La ligne inférieure de l'afficheur visualise "une flèche" en regard du symbole "[x]" imprimé sur le tableau de bord.
- **FIN**, si l'original contient des **caractères très petits ou des dessins**. La ligne inférieure de l'afficheur visualise "une flèche" en regard du symbole "[>>>>>>>" imprimé sur le tableau de bord.
- **DEMI-TONS**, si l'original contient des **zones grises**. La ligne inférieure de l'afficheur visualise "deux flèches" en regard des symboles " <sup>[8]</sup> et " <a>["}<a> imprimés sur le tableau de bord.

*EMISSION D'UN ORIGINAL*

![](_page_23_Picture_446.jpeg)

Le numéro ne peut contenir que 64 chiffres au maximum.

 $\overline{\circ}$ 

**3.** Pour lancer l'émission, appuyez sur la touche :

Au terme de l'émission, si celle-ci s'est bien déroulée, l'afficheur visualise pendant quelques secondes le message "EMISSION ACHEVEE".

![](_page_23_Picture_18.jpeg)

Si vous avez commis une erreur, utilisez les touches  $\bigcirc$   $\bigcirc$  pour placer le curseur sur le chiffre erroné, et remplacez ce dernier par le chiffre correct. Pour supprimer complètement le numéro, appuyez

sur la touche  $\circledR$ 

# <u>Republika politika predsjednik i predsjednik i predsjednik karacterije i predstavlja predsjednik politike poli</u>

Si vous le souhaitez, pour composer le numéro, vous pouvez utiliser les procédures accélérées de numérotation : consultez les paragraphes "**Programmation des numérotations rapide et abrégée**", "**Emission à l'aide de la numérotation rapide**" et "**Emission à l'aide de la numérotation abrégée**".

# REMARQUE

Si vous désirez **interrompre l'émission en cours**, appuyez sur la

touche  $\left(\begin{array}{c} \bigotimes \bigsetminus \end{array}$ : le fax éjecte l'original de l'ADF, et retourne à l'état d'attente initial.

Si l'original à retirer est composé de plusieurs feuilles, avant d'ap-

puyer sur la touche  $\Box$  pour éjecter la première feuille, **retirez manuellement** toutes les autres.

*EMISSION AVEC ECOUTE DES TONALITES DE LIGNE*

**1.** Insérez l'original dans le dispositif d'introduction automatique (ADF).

Sur la ligne supérieure, l'afficheur visualise le message suivant :

# **DOCUMENTPRET**

Sur la ligne inférieure, l'afficheur visualise la valeur initiale du type de contraste : "NORMAL".

La valeur initiale du type de résolution est la suivante :  $\mathbb{R}$ (Standard).

Si vous le souhaitez, modifiez les valeurs de contraste et de résolution, en suivant les procédures décrites précédemment.

**2.** Pour écouter les tonalités de ligne, appuyez sur la touche :

 $\triangleleft$ 1) L'afficheur visualise :

 $-\widehat{(\mathsf{g}^{\mathrm{nc}})}$ 

0,

# **ENLIGNE**

Dans l'angle supérieur droit, l'afficheur visualise également la durée de l'émission (exprimée en minutes et secondes).  **3.** Pour composer le numéro du fax du destinataire, appuyez sur les touches :

Le numéro ne peut contenir que 64 chiffres au maximum.

**4.** Dès que vous entendez la tonalité du fax, appuyez sur la touche :

 $\overline{\circ}$ L'émission démarre. L'afficheur visualise le message "CON-NEXION".

-

![](_page_24_Picture_0.jpeg)

Au terme de l'émission, si celle-ci s'est bien déroulée, l'afficheur visualise pendant quelques secondes le message "EMISSION ACHEVEE".

# *EMISSION AVEC DECROCHAGE DU COMBINE TELEPHONIQUE*

**1.** Insérez l'original dans le dispositif d'introduction automatique (ADF).

Sur la ligne supérieure, l'afficheur visualise le message suivant :

# **DOCUMENTPRET**

Sur la ligne inférieure, l'afficheur visualise la valeur initiale du type de contraste : "NORMAL".

La valeur initiale du type de résolution est la suivante : **[x]** (Standard).

Si vous le souhaitez, modifiez les valeurs de contraste et de résolution, en suivant les procédures décrites précédemment.

 **2.** Décrochez le combiné pour prendre la ligne.

L'afficheur visualise :

## ENLIGNE

Dans l'angle supérieur droit, l'afficheur visualise également la durée de l'émission (exprimée en minutes et secondes).

 **3.** Pour composer le numéro du fax du destinataire, appuyez sur les touches :

 $\begin{pmatrix} 0 \end{pmatrix}$   $\begin{pmatrix} 9^{\text{mod}} \end{pmatrix}$ 

Le numéro ne peut contenir que 64 chiffres au maximum. Si le fax du destinataire est prédisposé pour la **réception automatique**, vous entendrez la **tonalité du fax**. En revanche, si le fax est prédisposé pour la **réception manuelle**, le destinataire décrochera le combiné, vous l'inviterez à appuyer sur la **touche d'envoi** de son fax, et vous entendrez ensuite la **tonalité du fax**.

 **4.** Pour lancer l'émission, appuyez sur la touche :

 $\overline{\circledcirc}$ L'afficheur visualise le message "CONNEXION".

> Au terme de l'émission, si celle-ci s'est bien déroulée, l'afficheur visualise pendant quelques secondes le message "EMISSION ACHEVEE".

*RAPPEL AUTOMATIQUE*

Si la connexion a échoué à cause d'une anomalie de ligne ou parce que le numéro du correspondant est occupé, le fax **répète automatiquement et jusqu'à trois fois** la composition du numéro.

![](_page_24_Figure_21.jpeg)

Votre fax est doté d'une **mémoire** qui vous **permet** d'**émettre** un original **à une heure prédéfinie** (émission différée), et d'**émettre** un original à **plusieurs destinataires** (multidiffusion, à 10 destinataires au maximum). Consultez le paragraphe ci-dessous, "**Emission d'un original depuis la mémoire**".

# *EMISSION D'UN ORIGINAL DEPUIS LA MEMOIRE*

**1.** Insérez l'original dans le dispositif d'introduction automatique (ADF).

Sur la ligne supérieure, l'afficheur visualise le message suivant :

#### **DOCUMENTPRET**

Sur la ligne inférieure, l'afficheur visualise la valeur initiale du type de contraste : "NORMAL".

La valeur initiale du type de résolution est la suivante :  $\boxed{\mathbf{x}}$ (Standard).

Si vous le souhaitez, modifiez les valeurs de contraste et de résolution, en suivant les procédures décrites précédemment.

- **2.** Appuyez sur la touche :
- jusqu'à ce que l'afficheur visualise : (M)
	- EMIS.DEPUISMEM.
	- **3.** Appuyez sur la touche :
		- Le fax commence à mémoriser l'original. Au terme de la mémorisation, l'afficheur visualise pendant quelques secondes le message "DOC. N° XXXX", et il visualise ensuite :

## INTRODI IREHEURE

## HH:MM

**4.** Pour frapper l'heure à laquelle vous souhaitez effectuer l'émission, par exemple "16:50", appuyez sur les touches :

**5.** Pour confirmer l'heure courante ou l'heure définie au point 4, appuyez sur la touche :

 $\overline{\circledcirc}$ L'afficheur visualise :

## COMPOSER NO FAX

## NUM/RAPIDE/ABREG

**6.** Composez le numéro du destinataire dans l'un des modes prévus : directement sur le pavé numérique du fax, ou à l'aide des touches de numérotation rapide ou des codes de numérotation abrégée (consultez le paragraphe "**Programmation des numérotations rapide et abrégée**").

Pour cela, appuyez sur les touches :

![](_page_24_Picture_44.jpeg)

 $\overline{\mathbb{O}^{\mathbb{O}}}$ 

 $\Phi^{\blacksquare}$ 

 $(0^-)$ - $(9^{n\times n}$ 

 $\overline{\circ}$ 

**7.** Appuyez sur la touche :

Le fax vous invite à introduire un autre numéro :

# COMPOSER NO FAX

# NUM/RAPIDE/ABREG

Si vous désirez émettre l'original à plusieurs destinataires, répétez les deux points précédents pour chaque destinataire.

En revanche, si vous ne désirez émettre l'original qu'à un seul destinataire, passez directement au point suivant sans introduire d'autres numéros.

**8.** Pour terminer la procédure, appuyez sur la touche :

Au terme de la procédure, l'afficheur visualise :

AUTOMAT. 00 EMIS.DEPUISMEM.

# $\epsilon$   $\omega$   $\alpha$   $\alpha$   $\alpha$   $\omega$

En cas de **coupure de courant**, **l'émission depuis la mémoire programmée est annulée**.

![](_page_25_Figure_2.jpeg)

• **Réception avec répondeur automatique** : dans ce type de réception, le répondeur reçoit l'appel, enregistre le message éventuel de l'interlocuteur et, si ce dernier désire vous transmettre un document, permet au fax de le recevoir.

#### *CHOIX DU MODE DE RECEPTION*

![](_page_25_Picture_359.jpeg)

#### Au point 3, l'option "REP./FAX" n'est affichée que si vous avez enregistré l'annonce 1 (consultez le chapitre "**Le répondeur automatique**").

![](_page_25_Figure_7.jpeg)

Au terme de la réception, l'afficheur visualise pendant quelques secondes le message "RECEPT.ACHEVEE", et il visualise ensuite l'état d'attente initial.

# *RECEPTION AUTOMATIQUE*

Après deux sonneries, le fax se prépare à recevoir. La réception se déroule comme indiqué pour la réception manuelle.

# *RECEPTION AUTOMATIQUE AVEC RECONNAISSANCE DU TYPE D'APPEL*

Dans ce mode de réception, le comportement du fax dépend de la provenance de l'appel :

- Si l'appel provient d'un autre fax, après deux sonneries, votre fax se prépare automatiquement à recevoir.

![](_page_26_Picture_365.jpeg)

![](_page_27_Picture_0.jpeg)

![](_page_28_Figure_0.jpeg)

Au terme de la numérotation, l'émission est exécutée normalement.

# *EMISSION A L'AIDE DES NUMEROTATIONS RAPIDE ET ABREGEE APRES CONSULTATION DU CARNET D'ADRESSES*

Si **vous ne vous souvenez plus** de la touche de numérotation rapide ou du code de numérotation abrégée associé à un numéro de fax particulier, **vous pouvez tout de même lancer une émission**, en consultant le carnet d'adresses de la façon suivante :

**1.** Insérez l'original dans le dispositif d'introduction automatique (ADF).

Sur la ligne supérieure, l'afficheur visualise le message suivant :

DOCUMENT PRET

Sur la ligne inférieure, l'afficheur visualise la valeur initiale du type de contraste : "NORMAL".

La valeur initiale du type de résolution est la suivante :  $\mathbb{R}$ (Standard).

Si vous le souhaitez, modifiez les valeurs de contraste et de résolution (consultez le paragraphe "**Réglage du contraste et de la résolution**").

 **2.** Appuyez sur la touche :

L'afficheur visualise :

 $\bigcircledcirc$ 

 $\overline{\circ}$ 

 $\textcircled{r}$ 

#### CARNETADRESSES

#### CODEOU<>

**3.** Pour rechercher le numéro de fax ou le nom du correspondant auquel vous désirez émettre l'original, appuyez sur les touches :

**4.** Pour lancer l'émission, appuyez sur la touche :

*EMISSION APRES RAPPEL D'UN DES 20 DERNIERS NUMEROS ENTRANTS OU D'UN DES 10 DERNIERS NUMEROS SORTANTS*

**1.** Insérez l'original dans le dispositif d'introduction automatique (ADF. Sur la ligne supérieure, l'afficheur visualise le message suivant :

DOCUMENT PRET

Sur la ligne inférieure, l'afficheur visualise la valeur initiale du type de contraste : "NORMAL".

La valeur initiale du type de résolution est la suivante :  $\mathbb{R}$ (Standard).

![](_page_28_Picture_410.jpeg)

![](_page_28_Picture_411.jpeg)

Les rapports imprimés par le fax vous offrent la possibilité de vérifier le résultat de toutes les opérations effectuées (émissions et réceptions), le volume des documents gérés et d'autres informations importantes.

Le fax imprime les rapports suivants :

• **Rapport de coupure de secteur** : ce rapport est **toujours** imprimé **de façon automatique**, **et si la mémoire contient des documents**, à la suite d'une **coupure de secteur**.

Au rétablissement des conditions de fonctionnement, le fax imprime automatiquement un rapport indiquant le nombre des pages perdues (c'est-à-dire les pages qui étaient contenues dans la mémoire avant la coupure de secteur). Dans ce cas, nous vous conseillons d'imprimer le journal d'activités, pour identifier le numéro ou le nom de la personne qui vous a envoyé les documents perdus.

- **Journal d'activités** : ce rapport contient des informations sur les **42 dernières opérations** effectuées (émissions et réceptions). Le fax conserve ces informations en mémoire, et les **imprime** soit **automatiquement** après la trente-deuxième opération, soit **sur votre demande**.
- **Rapport de dernière émission** : ce rapport contient des informations concernant la **dernière émission**, et peut être **imprimé**, par l'intermédiaire d'une programmation adéquate, soit **automatiquement** au terme de chaque émission, soit **uniquement sur votre demande**.
- **Rapport de non émission** : ce rapport contient des informations sur la **dernière émission**, mais il n'est **imprimé de façon automatique que si l'émission a échoué**. Le fax est prédisposé pour l'impression automatique de ce type de rapport. Pour désactiver cette impression, consultez le paragraphe correspondant.

• **Rapport de dernière multidiffusion** : ce rapport contient des informations concernant la **dernière multidiffusion**, et peut être **imprimé**, par l'intermédiaire d'une programmation adéquate, soit **automatiquement** au terme de chaque multidiffusion, soit **uniquement sur votre demande**.

![](_page_29_Picture_354.jpeg)

![](_page_29_Picture_2.jpeg)

 **3.** Appuyez sur la touche : <u>(M</u> L'afficheur visualise : PARAMETRAGE  **4.** Appuyez sur la touche :  $\overline{\mathbb{O}^{\mathbb{P}}}$ jusqu'à ce que l'afficheur visualise : NON EMIS:RAPPORT Vous pouvez choisir l'une des options suivantes : "RAP-PORT EMI.:OUI" et "RAPPORT EMI.:NON". NON EMIS:RAPPORT : le fax n'imprimera automatiquement un rapport qu'après chaque émission échouée. RAPPORT EMI.:OUI : le fax imprimera automatiquement un rapport au terme de chaque émission (indépendamment de son résultat). RAPPORT EMI.:NON : le fax n'imprimera aucun rapport. **5.** Pour visualiser l'une des options disponibles, appuyez sur les touches :  $\bigcirc\!\!\!\!\!\circ\!\!\!\!\circ\!\!\!\!\circ\!\!\!\!\circ\!\!\!\!\circ\!\!\!\!\circ\!\!\!\!\circ\!\!\!\!\circ\!\!\!\!\circ\!\!\!\!\circ\!\!\!\!\circ\!\!\!\!\circ\!\!\!\!\circ\!\!\!\!\circ\!\!\!\!\circ\!\!\!\!\circ\!\!\!\!\circ\!\!\!\!\circ\!\!\!\!\circ\!\!\!\!\circ\!\!\!\!\circ\!\!\!\!\circ\!\!\!\!\circ\!\!\!\circ\!\!\!\circ\!\!\!\!\circ\!\!\!\!\circ\!\!\!\!\circ\!\!\!\!\circ\!\!\!\!\circ\!\!\!\!\circ\!\!\!\!\circ\!\!\!\!\circ\!\!\!\!\circ\!\!\!\circ\!\!\!\!\circ\!\!\$ **6.** Pour confirmer votre choix, appuyez sur la touche :  $\overline{\mathbb{O}^{\mathbb{d}}}$ **7.** Pour replacer le fax dans l'état d'attente initial, appuyez sur la touche : *ACTIVATION/DESACTIVATION DE L'IMPRESSION AUTOMATIQUE DU RAPPORT DE MULTIDIFFUSION*  **1.** Appuyez sur la touche : jusqu'à ce que l'afficheur visualise : (M) **CONFIGER 2.** Appuyez sur la touche :  $\overline{\circledcirc}$ L'afficheur visualise : **DATEETHEURE 3.** Appuyez sur la touche : L'afficheur visualise : (M) **PARAMETRAGE 4.** Appuyez sur la touche :  $\overline{\circledcirc}$ jusqu'à ce que l'afficheur visualise : RAP.MULTID.:OUI  **5.** Pour visualiser l'autre option disponible, "RAP. MULTID.: NON", appuyez sur les touches :  $\bigcirc$ **6.** Pour confirmer votre choix, appuyez sur la touche :  $\overline{\circledcirc}$ **7.** Pour replacer le fax dans l'état d'attente initial, appuyez sur

la touche :

 $\bigcirc$ 

![](_page_30_Figure_0.jpeg)

# *LE REPONDEUR AUTOMATIQUE*

Si vous avez acheté l'un des modèles de fax doté d'un **répondeur automatique intégré**, vous pouvez bénéficier de toutes les fonctions offertes par les répondeurs automatiques externes.

Par conséquent, vous pouvez effectuer les opérations suivantes :

- **Enregistrer des annonces**, qui seront **automatiquement reproduites** en votre absence pour inviter vos correspondants à laisser un message ou à rappeler.
- **Enregistrer des messages mémo**.
- **Ecouter les annonces**.
- **Remplacer les annonces**.
- **Enregistrer les messages** laissés par vos correspondants en votre absence, de façon à éviter la perte des **appels** qui vous sont adressés.
- **Ecouter les messages mémo et les messages enregistrés**.
- **Effacer les messages mémo et les messages enregistrés**.
- **Transférer les messages sur un téléphone distant**.
- **Commander à distance le répondeur**.

La **capacité d'enregistrement** du répondeur dépend de la capacité de la mémoire disponible (14 minutes). La **durée des messages peut être programmée**, et les valeurs prévues sont **30** et **60 secondes** (consultez le paragraphe "**Programmation de la durée des messages mémo et de la durée des messages en entrée**").

*ACTIVATION DU REPONDEUR AUTOMATIQUE*

**Le répondeur ne peut être activé qu'après l'enregistrement de l'annonce 1** (consultez le paragraphe "**Les annonces et les messages mémo**", et en particulier "**Enregistrement de l'annonce 1**").

En outre, **le fax doit également se trouver dans le mode de réception** "**REP./FAX**" (consultez le paragraphe "**Choix du mode de réception**", de la section "**Réception**").

Lorsque le fax est prédisposé pour le mode de réception "**REP./ FAX**", il se prépare automatiquement à recevoir lorsque l'appel provient d'un autre fax, et il évite ainsi la perte des documents qui vous sont adressés.

# REMARQUE

En outre, pour **empêcher** que des abonnés **puissent commander à distance le répondeur** sans votre autorisation (sauf pour laisser des messages), l'accès a été protégé à l'aide d'un code numérique à quatre chiffres (**le code prédéfini est** "**1234**"), code que vous pouvez modifier ou supprimer à tout moment (consultez le paragraphe "**Modification ou suppression du code d'accès au répondeur automatique**").

# *LE TABLEAU DE BORD DU REPONDEUR*

**Touches exclusives du modèle avec répondeur :**

 $\omega'$ 

Pour lancer l'écoute des messages et des messages mémo. En présence de messages ou de messages mémo non encore écoutés, cette touche ne lance l'écoute que de ces derniers, à partir du premier non écouté. Pour interrompre momentanément l'écoute des messages et des messages mémo. Pour reprendre l'écoute, appuyez de nouveau sur cette touche.

![](_page_31_Picture_24.jpeg)

Pour lancer l'enregistrement des messages mémo.

Pour passer, durant l'écoute des messages et des messages mémo, au début du message ou du message mémo suivant.

![](_page_31_Picture_27.jpeg)

 $\bigcirc$ 

Pour revenir, durant l'écoute des messages et des messa-

ges mémo, au message ou au message mémo précédent (uniquement après les avoir tous écoutés).

#### $\bm{\odot}$ **(ANNULER)**

Pour effacer les messages et les messages mémo déjà écoutés.

#### $\overset{\bullet}{\boxtimes}$ **TEMOIN LUMINEUX (MESSAGES)**

**Allumé** : indique que la mémoire contient des **messages** ou des **messages mémo déjà écoutés**.

**Clignotant** : indique que la mémoire contient des **messages** ou des **messages mémo non encore écoutés**.

**Eteint** : indique que la mémoire ne contient aucun **message** ni **message mémo**.

**Touches nécessaires pour l'utilisation du répondeur automatique :**

(M) Pour accéder au menu de configuration du répondeur.

Pour sélectionner les différents sous-menus.

 $\bigcirc$  Pour choisir les options disponibles d'une valeur ou d'un paramètre.

 $\overline{\circ}$ Pour lancer l'enregistrement et l'écoute.

> Pour confirmer la sélection du menu de configuration du répondeur, des sous-menus, des paramètres et des valeurs correspondantes, et pour passer à l'étape suivante.

Pour interrompre l'enregistrement et l'écoute.

Pour interrompre la programmation en cours. Pour replacer le fax dans l'état d'attente initial.

![](_page_32_Figure_0.jpeg)

**Vous pouvez également utiliser** le **code d'accès** au répondeur pour effectuer les opérations suivantes :

- Empêcher aux personnes non autorisées d'écouter en mode local les messages qui vous sont adressés.
- Empêcher aux personnes non autorisées de modifier les paramètres de configuration du répondeur que vous avez définis.

Suivez la procédure "**Modification ou suppression du code d'accès au répondeur automatique**" jusqu'au message "ACTIV. ECOUTE:OUI", et effectuez ensuite les opérations suivantes :

**1.** Pour empêcher aux personnes non autorisées d'écouter les messages enregistrés sur le répondeur, appuyez sur les touches :

/ L'afficheur visualise :

# **ACTIVECOUTE:NON**

**2.** Pour confirmer votre choix, appuyez sur la touche :

 $\overline{\circledcirc}$ L'afficheur visualise :

# PARAMETRAGE:OUI

**3.** Pour empêcher aux personnes non autorisées de programmer le répondeur, appuyez sur les touches :

 $\bigcirc$  L'afficheur visualise :

# **PARAMETRAGENON**

**4.** Pour confirmer votre choix, appuyez sur la touche :

# $\overline{\bigoplus}$

**5.** Pour replacer le fax dans l'état d'attente initial, appuyez sur la touche :

 $\circledcirc$ 

# *LES ANNONCES ET LES MESSAGES MEMO*

Vous pouvez enregistrer **différents types d'annonce** :

• **ANNONCE 1** : cette annonce, d'une **durée** maximale de **20 secondes**, invite le correspondant à laisser un message sur le répondeur. Par exemple :

*"Vous avez composé le numéro de ... Actuellement nous sommes absents. Vous pouvez laisser un message après le signal sonore ou appuyer sur la touche d'envoi de votre fax si vous souhaitez envoyer un document. Merci."*

- **ANNONCE 2** : cette annonce, d'une **durée** maximale de **10 secondes**, peut être enregistrée pour les cas suivants :
	- Lorsque vous êtes **absent**, et que par conséquent vous avez sélectionné le mode de réception "**REP./FAX**", cette annonce peut avertir le correspondant que le répondeur ne peut pas recevoir de messages parce que la mémoire est pleine. Par exemple :

*"Je n'accepte momentanément que les télécopies. Pour converser, rappelez plus tard."*

- Lorsque vous êtes **présent**, mais que vous avez sélectionné le mode de réception "**FAX/TEL.**", cette annonce peut demander au correspondant de ne pas raccrocher. Par exemple : *"Patientez s'il vous plaît."*
- **ANNONCE DE TRANSFERT** : cette annonce, d'une **durée** maximale de **10 secondes**, vous avertit sur **un téléphone distant que le répondeur contient des messages** que vous n'avez pas encore écoutés. Pour activer le transfert des messages non encore écoutés, vous devez effectuer les opérations suivantes :
	- Programmez le répondeur automatique de façon adéquate (consultez le paragraphe "**Transfert des messages en entrée et des messages mémo sur un téléphone distant**").
	- Activez les fonctions qui vous permettent de commander à distance le répondeur (consultez le paragraphe "**Commande à distance du répondeur automatique**").

• **MESSAGE MEMO** : ce message, dont la **durée peut être programmée** (**30** ou **60 secondes**), permet d'enregistrer des informations de caractère personnel. Bien entendu, ce type de message n'est jamais émis lorsqu'un correspondant vous appelle.

![](_page_33_Figure_1.jpeg)

# *ECOUTE DE L'ANNONCE 1* **1.** Appuyez sur la touche : jusqu'à ce que l'afficheur visualise : (M) **CONFIGREPONDEUR 2.** Pour confirmer la programmation, appuyez sur la touche :  $\overline{\circledcirc}$ L'afficheur visualise : MSGHAUT-PARLEUR **3.** Appuyez sur la touche :  $\mathcal{L}$ jusqu'à ce que l'afficheur visualise : ECOUTEANNONCE1 **4.** Pour écouter l'annonce 1 enregistrée précédemment, appuyez sur la touche :  $\circledcirc^\mathrm{f}$ L'afficheur visualise :  $RML$ Au terme de l'écoute, le fax vous propose automatiquement d'enregistrer une nouvelle ANNONCE 1. Ainsi, si vous le désirez, vous pouvez modifier ou remplacer l'annonce précédemment mémorisée, en répétant la procédure d'enregistrement. **5.** Pour replacer le fax dans l'état d'attente initial, appuyez sur la touche :  $\circledcirc$ *ENREGISTREMENT DE L'ANNONCE 2*

Pour enregistrer l'ANNONCE 2, suivez la même procédure que pour l'enregistrement de l'ANNONCE 1, en variant le **point 3** de la façon suivante :

Appuyez sur la touche  $\widehat{(\hspace{-.03in}[n])}$  jusqu'à ce que l'afficheur visualise :

ENREG.ANNONCE2

![](_page_33_Picture_6.jpeg)

Souvenez-vous que vous ne disposez que de 10 secondes.

*ECOUTE DE L'ANNONCE 2*

Pour écouter l'ANNONCE 2, suivez la même procédure que pour l'écoute de l'ANNONCE 1, en variant le **point 3** de la façon suivante :

Appuyez sur la touche  $\binom{M}{M}$  jusqu'à ce que l'afficheur visualise :

# ECOUTEANNONCE2

Si le **volume** de l'annonce est **trop faible** ou **trop fort**, vous pou-

**REMAR** 

vez le régler, durant l'écoute, à l'aide de la touche . Dans l'angle supérieur droit, l'afficheur visualise le niveau du volume.

*ENREGISTREMENT DE L'ANNONCE DE TRANSFERT*

Pour enregistrer l'ANNONCE DE TRANSFERT, suivez la même procédure que pour l'enregistrement des ANNONCES 1 et 2, en variant le **point 3** de la façon suivante :

Appuyez sur la touche  $\widehat{(\mathsf{M})}$  jusqu'à ce que l'afficheur visualise :

# **ANNRENVOI**

![](_page_34_Figure_4.jpeg)

# **REMARQUE**

Pour enregistrer les messages mémo, suivez la même procédure que pour les ANNONCES 1 et 2, et souvenez-vous que vous disposez de **30** ou **60 secondes** (consultez le paragraphe "**Programmation de la durée des messages mémo et de la durée des messages en entrée**" ci-dessous).

![](_page_34_Figure_7.jpeg)

**5.** Pour visualiser l'autre valeur disponible, "60 sec", appuyez sur les touches :

![](_page_34_Figure_9.jpeg)

**6.** Pour confirmer votre choix, appuyez sur la touche :

**7.** Pour replacer le fax dans l'état d'attente initial, appuyez sur la touche :

# *ECOUTE DES MESSAGES EN ENTREE ET DES MESSAGES MEMO*

Si la mémoire du répondeur contient un ou plusieurs messages en entrée ou un ou plusieurs messages mémo que

vous n'avez pas encore écoutés, le témoin lumineux

(MESSAGES) clignote, et l'afficheur visualise le nombre de messages enregistrés (y compris les messages mémo), par exemple 03 :

# REP./FAX 03 01-04-0410:32

A ce niveau, par l'intermédiaire du haut-parleur ou en soulevant le combiné du téléphone, vous pouvez écouter tous les messages, y compris les messages mémo. Les messages sont enregistrés en mémoire avec une numérotation progressive allant jusqu'à 49, et l'écoute commence à partir du premier message non encore écouté. Durant l'écoute de chaque message, l'afficheur visualise la date et l'heure de réception du message.

Vous pouvez écouter les messages **par l'intermédiaire du haut-parleur** : le fax reproduit les messages en séquence, en les séparant par un bref signal sonore.

Pour cela, appuyez sur la touche :

# $\overline{\mathcal{L}}$

 $\circledast$ 

Vous pouvez également écouter les messages de façon **confidentielle**.

Pour cela, effectuez les opérations suivantes :

**1.** Appuyez sur la touche :

**2.** Décrochez le combiné téléphonique.

Au terme de la reproduction du dernier message, le fax émet deux brefs signaux sonores et retourne automatiquement à l'état d'attente

initial. Le témoin lumineux (MESSAGES) interrompt son clignotement et reste allumé.

![](_page_35_Figure_0.jpeg)

# **REMARQUE**

En cas de **coupure de courant**, la programmation du transfert des messages est **annulée**.

# REMARQUE

Si une annonce de transfert a déjà été enregistrée précédemment, l'afficheur visualise le message "ECOUTE", et le répondeur vous la fait écouter. Pour la modifier ou pour la remplacer, consultez le paragraphe "**Enregistrement de l'annonce de transfert**".

A présent que vous avez programmé le répondeur pour le transfert des messages non encore écoutés, vous pouvez les écouter en commandant l'appareil à l'aide des fonctions décrites dans le paragraphe suivant.

![](_page_36_Figure_5.jpeg)

Vous pouvez gérer le répondeur non seulement directement par l'intermédiaire des touches spécifiques du tableau de bord du fax, mais également à distance par l'intermédiaire d'un téléphone fonctionnant en **multifréquence** (par exemple un **téléphone portable**).

Pour commander à distance le répondeur, vous devez prédisposer le fax pour le mode de réception "**REP./FAX**", et vous devez également, **après avoir écouté l'ANNONCE 1**, **frapper le code d'accès** (le code prédéfini est "1234").

Les fonctions disponibles à distance sont activées à l'aide d'autres codes numériques à un ou deux chiffres (voir le tableau ci-dessous). **Si le code est composé de deux chiffres, nous vous conseillons d'attendre le signal de confirmation entre un chiffre et l'autre.**

![](_page_36_Picture_421.jpeg)

Si vous appuyez sur **0** après une séquence opérationnelle **de 1 à 5**, vous interrompez la fonction en cours.

Si vous appuyez sur **0** après une séquence de programmation **de #1 à #6**, vous interrompez la programmation en cours, et vous retournez aux fonctions opérationnelles. Dans ce cas, pour reprendre la phase de programmation, vous devez de nouveau appuyer sur **#**.

**Pour exécuter à distance les fonctions d'écoute et de programmation, vous devez effectuer les opérations suivantes :**

- **1.** Composez le numéro du fax sur le téléphone distant. Le répondeur reproduit l'ANNONCE 1.
- **2.** Choisissez la fonction que vous désirez effectuer, et frappez le code correspondant indiqué dans le tableau ci-dessus.

Pour confirmer l'opération, le répondeur émet un signal sonore.

Si vous avez prédisposé le **code d'accès** au répondeur, après avoir écouté l'ANNONCE 1, composez les chiffres de ce code :

Si le code est correct, vous entendrez un bref signal sonore de confirmation, après lequel vous pourrez composer le code de la fonction à distance.

**Interrompez la communication** à l'aide de la modalité correspondante du téléphone que vous utilisez.

# *FONCTIONS SPECIALES DU REPONDEUR AUTOMATIQUE*

Le répondeur vous propose les fonctions spéciales suivantes :

- APPEL GRATUIT.
- ANNONCE SEULE.
- RECEPTION SILENCIEUSE DES MESSAGES EN ENTREE.

# *APPEL GRATUIT* Grâce à cette fonction, lorsque vous accédez à distance au répondeur pour écouter les éventuels messages, le fax se comporte de la façon suivante : • **Si le répondeur ne contient aucun message**, le fax entre en communication **deux sonneries après** le nombre de sonneries programmé. • **Si le répondeur contient des messages**, le fax entre en communication **après le nombre de sonneries programmé** (consultez le paragraphe "**Modification du nombre de sonneries**", du chapitre "**Opérations plus sophistiquées**"). Par conséquent, si vous entendez **une sonnerie de plus** par rapport au nombre de sonneries programmé, vous saurez immédiatement que le répondeur **ne contient aucun message**, et vous pourrez **raccrocher avant** que le fax n'entre en communication. Cette fonction ne peut être activée que par le service d'assistance technique et n'est pas disponible dans tous les pays. **1.** Appuyez sur la touche : (M) jusqu'à ce que l'afficheur visualise : **CONFIGREPONDEUR 2.** Pour confirmer la programmation, appuyez sur la touche :  $\overline{\mathbb{O}^{\mathbb{P}}}$ L'afficheur visualise : MSGHAUT-PARLEUR **3.** Appuyez sur la touche :  $(\mathsf{M})$ jusqu'à ce que l'afficheur visualise : **APPELGRATUIT**

![](_page_37_Picture_360.jpeg)

**7.** Pour modifier l'annonce déjà enregistrée ou pour enregistrer une nouvelle annonce, décrochez le combiné téléphonique.  $\mathbb{Z}$ 

L'afficheur visualise :

## POURENREG.

 $\overline{\circ}$ Au terme de cette dernière, le fax retourne automatiquement à l'état d'attente initial.

**6.** Pour lancer l'impression, appuyez sur la touche :

vous prédisposez cette

# *UTILISER LES SERVICES CONTACT DE FRANCE TÉLÉCOM*

# *PRÉSENTATION DU NUMÉRO*

Pour savoir qui vous appelle avant de décrocher.

Votre Galéo 6155 vous permet de voir affiché sur votre fax le numéro ou le nom du correspondant qui est en train de vous appeler : vous pouvez ainsi décider de répondre ou non à son appel. Dès que le fax sonne, et jusqu'au moment de la connexion ou du déclenchement téléphonique de la ligne, votre Galéo 6155 affiche les messages suivants :

> NUMERO APPELANT Ident. correspondant

Le champ fdent. correspondant" peut contenir les informations suivantes :

- le nom ou le numéro de votre correspondant, s'il est enregistré dans le répertoire,
- **"INDISPONIBLE",** si le correspondant est connecté à un central téléphonique qui ne dispose pas de ce service,
- **"SECRET INVOQUE",** si le correspondant a choisi de ne pas révéler son identité.

Ce service est accessible sur abonnement (sous réserve de disponibilité technique). Pour en bénéficier, contactez votre agence France Telecom au 1016.

![](_page_38_Picture_10.jpeg)

- Ce service vous permet d'être prévenu d'un nouvel appel alors que vous êtes en communication, de prendre cet appel, de passer d'un correspondant à l'autre. En cours de communication, 2 bips espacés de quelques secondes vous avertissent d'un second appel.
- Si vous appuyez sur les touches R et 2, le premier appel est mis en attente, et le second appel devient l'appel actif. Les successives pressions des touches R et 2 permettent de basculer d'un appel à l'autre. Pour interrompre l'un des appels, demandez à votre correspondant de raccrocher, ou appuyez sur les touches R et 1.
- Si vous êtes abonné à la Présentation de ce Numéro, et au Signal d'Appel votre Galéo 6155 affiche l'identification de la personne qui tente de vous joindre. Vous pouvez ainsi décider de répondre ou non à son appel. votre Galéo 6155 affiche les messages suivants

NUMERO APPELANT Ident. correspondant

- **Nota 1** : Vous ne pouvez bénéficier de ce service que si le premier appel est effectué par l'intermédiaire du combiné téléphonique intégré.
- **Nota 2** : Ce service est accessible sur abonnement (sous réserve de disponibilité technique). Pour en bénéficier, contactez votre agence France Telecom au 1016.

Pour obtenir de plus amples informations sur ce service, adressezvous à votre agenceFRANCE TELECOM.

*L'AUTO RAPPEL*

L'autorappel est un service proposé par France Telecom lorsque la ligne de votre correspondant est occupée. Un message vocal vous propose le service Autorappel par appui sur la touche 5 (ou R puis 5). Le réseau France Telecom rappelle ce numéro et vous met en contact automatiquement avec votre correspondant dès que sa ligne se libère. Ce service est valable pendant 30 minutes après activation. Lors du rappel automatique le Galéo 6155 affiche :

> NUMERO APPELANT Ident. correspondant

Décrocher le combiné téléphonique pour rentrer en communication avec votre correspondant.

# *OPERATIONS PLUS SOPHISTIQUEES*

![](_page_39_Figure_1.jpeg)

![](_page_40_Figure_0.jpeg)

En cas de **coupure de courant**, la programmation de la réception silencieuse quotidienne ("REC. SILEN.: QOT.") est annulée.

![](_page_40_Picture_2.jpeg)

![](_page_40_Figure_3.jpeg)

# REMARQUE

Lorsque cette fonction est activée, en cas de coupure de courant avec perte de la date et de l'heure, ces dernières sont restaurées à la réception du premier appel.

![](_page_40_Picture_334.jpeg)

![](_page_41_Figure_0.jpeg)

**dences** (voir la procédure suivante). Ainsi, lorsque le fax se trouve dans le mode de réception "**FAX/TEL.**" ou "**REP./ FAX**", et qu'il reçoit un appel caractérisé par cette cadence de sonneries spécifique, il se prépare toujours et uniquement à la réception d'un document.

Nous vous conseillons d'utiliser cette fonction **en association avec la réception silencieuse**, car ainsi, le fax ne sonnera que s'il s'agit d'un appel téléphonique.

**1.** Appuyez sur la touche :

jusqu'à ce que l'afficheur visualise :

INSTALLATION

**2.** Appuyez sur la touche :

L'afficheur visualise :

**CONFIGLIGNETEL** 

![](_page_41_Figure_9.jpeg)

# REMARQUE

Si le fax ne parvient pas à détecter cette cadence spécifique, l'afficheur visualise le message "NON DETECTEE". Si tel est le cas,

appuyez sur la touche  $\left( \bigotimes \right)$ , et répétez la procédure.

![](_page_41_Picture_13.jpeg)

# *Cette fonction n'est activée que dans certains pays.*

Lorsque le fax est prédisposé pour la **réception automatique avec reconnaissance du type d'appel**, il se comporte de la façon suivante :

- Si l'appel provient d'un **fax**, il se prépare automatiquement à recevoir après le nombre de sonneries programmé.
- Si l'appel provient d'un **téléphone**, il émet un **signal sonore** d'une durée de 20 secondes. Au terme de ce délai, si vous n'avez pas décroché le combiné, le fax se prépare automatiquement à recevoir.

Si vous le désirez, vous pouvez modifier la durée du signal sonore de la façon suivante :

- **1.** Appuyez sur la touche :
- jusqu'à ce que l'afficheur visualise :  $\mathcal{L}$

# INSTALLATION

**2.** Appuyez sur la touche :

 $\partial$ 

 $\overline{\mathbb{O}^{\#}}$ jusqu'à ce que l'afficheur visualise :

# DELAITEL/FAX:20

**3.** Pour visualiser les autres valeurs disponibles, "15", "30" ou "40", appuyez sur les touches :

 $\circledR$ 

 $\overline{\circ}$ 

 $\overline{\circ}$  $\circledcirc$ 

 $(\mathsf{M})$ 

 $\overline{\circ}$ 

 $\overline{\circledcirc}$ 

 $\overline{\circledcirc}$ 

 $\overline{\circ}$ 

-

 $\overline{\circ}$ 

 $\bigcirc$ 

(9‴ U

**4.** Pour confirmer votre choix, appuyez sur la touche :

**5.** Pour replacer le fax dans l'état d'attente initial, appuyez sur la touche :

# *MODIFICATION DU CODE DE COMMANDE A DISTANCE* Si le fax est connecté à un **téléphone dérivé** fonctionnant en **multifréquence** et est prédisposé pour la **réception manuelle**, à chaque fois qu'un correspondant souhaitant vous envoyer un document vous appelle, vous pouvez **prédisposer le fax à la réception** en frappant le code **\* \*** sur le téléphone dérivé. Cette opération équivaut à la pression de la touche  $\sqrt{\Phi}$  sur le fax. Dans ce code, vous pouvez remplacer le second "astérisque" par un chiffre de 0 à 9.  **1.** Appuyez sur la touche : jusqu'à ce que l'afficheur visualise : INSTALLATION  **2.** Appuyez sur la touche : L'afficheur visualise : **CONFIGLIGNETEL 3.** Appuyez sur la touche : L'afficheur visualise le type de connexion programmé, par exemple : **RESERUPUBLIC 4.** Appuyez sur la touche : jusqu'à ce que l'afficheur visualise : CONTROIST OUI  **5.** Appuyez sur la touche : L'afficheur visualise le code précédemment programmé, par exemple : INTROD.CODE CODE(0/9,\*)\*8 **6.** Pour frapper le nouveau code, appuyez sur les touches : **7.** Pour confirmer le nouveau code, appuyez sur la touche : **8.** Pour replacer le fax dans l'état d'attente initial, appuyez sur la touche : *L'EMISSION DE FAX* touches : la touche :

# $\llbracket_{\epsilon}\rrbracket$   $\llbracket_{\alpha}\rrbracket$   $\llbracket_{\alpha}\rrbracket$   $\llbracket_{\alpha}\rrbracket$

Si vous souhaitez désactiver cette fonction, après le quatrième point, appuyez sur les touches  $\bigcirc$  pour visualiser "CONTR.DIST.:NON".

Ensuite, appuyez sur la touche  $\langle \hat{\Phi} \rangle^{\text{d}}$  pour confirmer votre choix, et

sur la touche  $\left(\begin{array}{c} \oslash \end{array}\right)$  pour replacer le fax dans l'état d'attente initial.

# REMARQUE

Si vous êtes connecté à une ligne privée, suivez la même procédure jusqu'à l'affichage du message "RESEAU PUBLIC" : ensuite, appuyez sur les touches  $\bigcirc$  pour visualiser l'option "LIGNE PRI-VEE", et continuez la procédure comme indiqué ci-dessus.

![](_page_42_Picture_352.jpeg)

![](_page_43_Figure_0.jpeg)

![](_page_44_Figure_0.jpeg)

<sup>25</sup>

![](_page_45_Picture_176.jpeg)

# *PROBLEMES ET SOLUTIONS*

# *EN CAS DE COUPURE DE SECTEUR*

En cas de coupure de courant, le fax **conserve** toujours **en mémoire** les informations suivantes : les **numéros programmés pour les numérotations rapide et abrégée** et les **rapports**. En revanche, les documents contenus dans la mémoire sont perdus.

La date et l'heure sont également perdues : par conséquent, vous devrez les redéfinir à l'aide de la procédure "**Définition de la date et de l'heure**", du chapitre "**Utilisation immédiate**".

# *EN CAS D'EPUISEMENT DU PAPIER OU DE L'ENCRE*

Si au cours de la réception **le papier se termine ou se coince**, **l'encre s'épuise**, **le couvercle du logement de la tête d'impression est ouvert**, **le support papier se referme** ou **le tableau de bord est soulevé**, l'impression s'interrompt, le message correspondant est visualisé sur l'afficheur, et le document que vous êtes en train de recevoir est **temporairement enregistré dans la mémoire**. Le fax reprend l'impression dès que l'anomalie est éliminée.

# *SI L'EMISSION ECHOUE*

Parfois, à cause de problèmes survenant sur la ligne (trafic téléphonique trop intense ou interférences), le destinataire vous informe que la copie reçue est de mauvaise qualité, et vous demande de la lui retransmettre.

Dans ce cas, nous vous conseillons d'émettre à nouveau l'original à une **vitesse inférieure**. Le télécopieur émet normalement à une vitesse de **14400 bps** (**modèles avec répondeur automatique**) ou à une vitesse de **9600 bps** (**modèles de base**). Pour réduire la vitesse, suivez la procédure décrite dans le paragraphe "**Réduction de la vitesse d'émission**", du chapitre "**Opérations plus sophistiquées**". Si **l'émission échoue** à cause d'un problème sur la ligne ou d'une défaillance du fax, le témoin lumineux d'erreur "  $\triangle$ " s'allume, et le fax émet un bref signal sonore : dans ce cas, le fax imprime automatiquement **le rapport d'émission** (consultez le paragraphe "**Impression des rapports et des listes**", du chapitre "**Opérations pour l'émission et la réception**"). Dans ce rapport, un **code d'erreur** indique la cause de l'anomalie (consultez la liste des codes d'erreur plus loin dans ce chapitre).

# *SI VOUS INSEREZ UN ORIGINAL DANS LE DISPOSITIF D'INTRODUCTION ALORS QUE LE FAX EST EN TRAIN D'IMPRIMER*

Si vous insérez un original dans le dispositif d'introduction pour documents originaux, alors que le fax est en train d'effectuer une copie, d'imprimer un rapport ou d'imprimer un document en réception, l'appareil se comporte de la facon suivante :

- **Si le fax est en train d'effectuer une copie**, des messages visualisés sur l'afficheur vous indiqueront comment interrompre la copie et retourner à l'état d'attente initial.
- **Si le fax est en train d'imprimer un rapport**, des messages visualisés sur l'afficheur vous indiqueront comment interrompre l'impression et retourner à l'état d'attente initial.
- **Si le fax est en train de recevoir un document :**
	- Le fax interrompt la réception et commence à mémoriser le document. L'afficheur visualise le message "REC. EN MEM.".

Au terme de la mémorisation, l'afficheur visualise le message "DOCUMENT EN MEM.".

A ce niveau, le télécopieur vous indique comment retirer

l'original de l'ADF : ensuite, le fax imprime le document mémorisé.

# *PROBLEMES DE FONCTIONNEMENT*

![](_page_46_Picture_438.jpeg)

# REMARQUE

Le fonctionnement défectueux du fax durant l'émission ou la réception peut également dépendre de causes différentes de celles mentionnées dans le tableau. Ces problèmes sont signalés par un **code d'erreur** imprimé dans le "**Rapport d'émission**" et dans le "**Journal d'activités**" (consultez le paragraphe "**Impression des rapports et des listes**", du chapitre "**Opérations pour l'émission et la réception**").

La liste ci-dessous vous aidera à résoudre certains problèmes de fonctionnement.

# *LES CODES D'ERREUR*

Les codes d'erreur imprimés dans le rapport d'émission et dans le journal d'activités sont composés de **deux chiffres** indiquant la **cause** de l'erreur. Par manque d'espace, le code est imprimé dans le journal d'activités sans aucun message.

![](_page_47_Picture_236.jpeg)

# *SIGNALISATIONS ET MESSAGES*

Les éventuelles **anomalies** pouvant survenir sont généralement indiquées par des **signalisations sonores** (parfois accompagnées de **signalisations visuelles** : témoin lumineux d'erreur "  $\triangle$  " allumé) ou par des **messages d'erreur visualisés sur l'afficheur**.

En outre, certaines **signalisations sonores** du fax et certains **messages** visualisés sur l'afficheur **n'indiquent pas** une condition d'**erreur**.

![](_page_48_Figure_3.jpeg)

#### **Signalisation brève de 1 seconde**

• Vous avez appuyé sur une touche erronée durant une phase opérationnelle.

**Signalisation prolongée de 3 secondes et témoin lumineux d'erreur allumé**

• Transaction échouée.

#### **Signalisation continue**

• Vous devez raccrocher le combiné.

![](_page_48_Picture_10.jpeg)

Pour éteindre le témoin lumineux d'erreur " , ", appuyez sur la

touche  $($ 

*MESSAGES D'ERREUR VISUALISES SUR L'AFFICHEUR*

#### CONTROLEDOCUM.ENFONCER<sub>V</sub>

L'original n'est pas alimenté correctement : réinsérez l'original dans le plateau d'introduction automatique (ADF), et appuyez sur la tou-

che  $\left(\begin{array}{c} \bigcirc \\ \bigcirc \end{array}\right)$  pour restaurer les conditions de fonctionnement du fax.

#### CONTROLEPAPIER,ENFONCER

- Pas de papier dans le bac d'alimentation : ajoutez du papier et appuyez sur la touche  $\left\{\odot\right\}$  pour effacer le message de l'afficheur.
- Le papier n'est pas alimenté correctement : réinsérez le papier dans le bac, et appuyez sur la touche  $\left\{\ \textcircled{>}\ \right\}$  pour restaurer les conditions de fonctionnement du fax.

#### COPIEINTERROMP.

- Vous avez interrompu la copie en appuyant sur la touche  $($   $\circledcirc$
- Une erreur empêchant l'impression s'est produite durant la copie de l'original : vérifiez le type d'anomalie sur l'afficheur, et éliminez la cause de l'erreur.

#### COUVERCLEOUVERT

Le couvercle du logement de la tête d'impression est ouvert : refermez-le.

#### DOCUMENTENMEM.

Le document reçu a été mémorisé à cause d'une anomalie qui en empêchait l'impression immédiate : vérifiez le type d'anomalie (absence ou bourrage de papier, encre épuisée, couvercle ouvert, etc.), et remédiez à celle-ci.

#### ENCREEPUISEE!

La cartouche d'encre est épuisée : remplacez la tête d'impression (consultez le paragraphe "**Remplacement de la tête d'impression**", du chapitre "**Opérations d'entretien**").

#### ENLEVERDOCUMENT,ENFONCER

• Un original s'est coincé durant la copie ou l'émission : appuyez sur

la touche  $\left( \circledcirc \right)$ , et si l'original n'est pas éjecté automatiquement, retirez-le manuellement (consultez le paragraphe "**Retrait d'un original coincé**", du chapitre "**Opérations d'entretien**").

• Vous avez interrompu l'analyse de l'original en appuyant sur la touche  $($ 

#### **ERREUREMI**

Une erreur s'est produite durant l'émission : appuyez sur la touche

pour éteindre le témoin lumineux d'erreur "  $\land$  " et pour effacer  $\circledcirc$ le message de l'afficheur, et répétez l'émission.

#### $FRRFIRPARFRRFMIFRT$

Une feuille s'est coincée durant la copie ou la réception : appuyez sur

la touche  $\left(\bigotimes\right)$ , et si la feuille n'est pas éjectée automatiquement, vérifiez la zone du bourrage et retirez la feuille (consultez le paragraphe "**Retrait d'une feuille de papier coincée**", du chapitre "**Opérations d'entretien**").

#### ERREURREC.

Une erreur s'est produite durant la réception : appuyez sur la touche

 $\circledcirc$ pour éteindre le témoin lumineux d'erreur "  $\wedge$ " et pour effacer le message de l'afficheur.

#### MEMOIREPLEINE

En raison d'une anomalie survenue durant la réception, un ou plusieurs documents ont été reçus en mémoire, et celle-ci est entièrement occupée : vérifiez le type d'anomalie (absence ou bourrage de papier, encre épuisée, couvercle ouvert, etc.), et remédiez à celle-ci. Les documents seront automatiquement imprimés et la mémoire sera ainsi libérée.

#### NONPROGRAMME

Vous avez choisi une touche de numérotation rapide ou un code de numérotation abrégée non programmé au préalable : programmez la touche ou le code (consultez le paragraphe "**Programmation des numérotations rapide et abrégée**", du chapitre "**Opérations pour l'émission et la réception**").

#### RAPPELNNN

La connexion a échoué à cause d'une anomalie de la ligne ou parce que le numéro du correspondant est occupé : le fax est sur le point d'exécuter automatiquement des tentatives de réitération de la numérotation.

#### REC.ENMEM.

La réception continue dans la mémoire à cause d'une anomalie qui empêche l'impression immédiate du document : vérifiez le type d'anomalie sur la ligne inférieure de l'afficheur, et remédiez à celle-ci.

#### **RECRELEVENNN**

Vous avez programmé une réception par relève, et la connexion a échoué à cause d'une anomalie de la ligne ou parce que le numéro du correspondant est occupé : le fax est sur le point d'exécuter automatiquement des tentatives de réitération de la numérotation.

#### **SYSTEMERRORNN**

Une anomalie a bloqué le fax : mettez le fax hors tension puis sous tension. Si le problème persiste, mettez le fax hors tension et contactez le service d'assistance technique.

#### VERIF.TETEIMP.

- Le fax ne détecte pas la présence de la tête d'impression, car celle-ci est absente ou n'est pas insérée correctement : insérez/ réinsérez la tête d'impression.
- Endommagement de certaines des buses de la tête d'impression, ce qui influence négativement la qualité d'impression : effectuez la procédure de rétablissement de la tête (consultez le paragraphe "**Rétablissement de la tête d'impression et contrôle des buses**", du chapitre "**Opérations d'entretien**").

*AUTRES SIGNALISATIONS SONORES*

#### **Signalisation brève de 1 seconde** • Transaction terminée correctement.

- **Signalisation intermittente d'une durée de 20 secondes**
- Décrochez le combiné pour répondre à un appel téléphonique.

![](_page_49_Picture_311.jpeg)

#### CONNEXION

Le fax est en train d'établir la connexion avec le fax de votre correspondant.

#### CONTROLEIMPRES. 1=SORTIE0=REPET

Le fax a effectué automatiquement un contrôle des buses de la tête d'impression et a imprimé le résultat du test : contrôlez la qualité d'impression et répondez de façon appropriée.

#### **DECROCHERLETEL**

Le correspondant souhaite vous parler : décrochez le combiné et répondez à l'appel.

#### **DOCUMENTPRET**

L'original a été inséré correctement dans l'ADF.

#### EMIS.DEPUISMEM.

Vous avez programmé une émission depuis la mémoire.

#### EMIS.H:HH:MM

Vous avez programmé une émission à une heure prédéfinie (émission différée).

#### **EMSINTERROMPUE**

Vous avez interrompu l'émission en appuyant sur la touche  $($   $\circledcirc$ 

#### EMISSION

Le fax est en train d'effectuer une émission.

#### EMISSIONACHEVEE

Opération d'émission terminée correctement.

#### **ENLIGNE**

Vous avez pris la ligne téléphonique en décrochant le combiné du téléphone connecté.

#### **ENREGISTREMENT**

Le fax est en train d'enregistrer les pages de l'original à copier.

#### IMPR.ENCOURS

Le fax est en train d'imprimer un rapport ou une liste.

#### **LIGNEENATTENTEENFONCERATTENTE**

Vous avez momentanément interrompu une conversation téléphonique en appuyant sur la touche  $\circledR$  : pour reprendre la conversation, appuyez de nouveau sur la touche  $\circledR$ .

#### **RECEPT ACHEVEE**

Opération de réception terminée correctement.

#### **REC.INTERROMPUE**

Vous avez interrompu la réception en appuyant sur la touche  $($   $\circledcirc$ 

#### REL.REC: HH:MM

Vous avez effectué une requête d'émission (réception par relève).

#### SELECTION

Le fax est en train d'effectuer la sélection du numéro du correspondant que vous avez appelé.

#### TETEIMPR.NEUVE?,1=OUI0=NON

Vous avez inséré pour la première fois une tête d'impression, ou bien vous l'avez retirée et réintroduite : répondez de façon appropriée. Si votre réponse est affirmative et si la tête n'est pas neuve, votre fax ne détectera pas l'épuisement de l'encre.

# *OPERATIONS D'ENTRETIEN*

# *REMPLACEMENT DE LA TETE D'IMPRESSION*

![](_page_50_Picture_2.jpeg)

![](_page_50_Picture_3.jpeg)

![](_page_50_Picture_4.jpeg)

![](_page_50_Picture_5.jpeg)

![](_page_50_Picture_6.jpeg)

![](_page_50_Picture_7.jpeg)

![](_page_50_Picture_8.jpeg)

![](_page_50_Picture_9.jpeg)

- 1. Décrochez le combiné téléphonique, et placez-le sur une surface stable (figure 1).
- 2. Débloquez et soulevez le tableau de bord, comme indiqué par les flèches (figure 2).
- 3. Débloquez la tête d'impression en agissant sur le levier, comme indiqué par la flèche (figure 3).
- 4. Extrayez la tête d'impression épuisée de son logement (figure 4).
- 5. Saisissez la tête neuve par ses deux côtés, sortez-la de son emballage, et enlevez le film de protection des buses (figure 5). *Attention !*
- 6. *Evitez de toucher les buses (figure 7).*
- 7. *Evitez de toucher les contacts électriques (figure 6).*
- 8. Insérez la tête neuve dans le logement, avec les contacts électriques orientés vers le bas (figure 8).
- 9. Poussez la tête jusqu'à ce que vous entendiez un déclic qui confirme sa correcte insertion (figure 9).
- 10. Ensuite, fermez le tableau de bord, et placez le combiné téléphonique sur son logement.

![](_page_50_Picture_20.jpeg)

Si vous avez remplacé la tête d'impression à la suite de l'**épuisement de l'encre**, dès que vous fermez le tableau de bord, le fax détecte automatiquement le remplacement, et l'**afficheur visualise** le message "TETE IMPR. NEUVE? 1 = OUI 0 = NON". Sélectionnez **1**.

Ensuite, le fax exécute **automatiquement** la procédure de **rétablissement de la tête d'impression** et le **contrôle des buses** : au terme de ces opérations, le fax imprime leur résultat diagnostic. Examinez ce résultat : pour cela, consultez le paragraphe "**Insertion de la tête d'impression**", du chapitre "**Utilisation immédiate**".

En revanche, si vous avez remplacé la tête à la suite d'une **détérioration de la qualité d'impression**, effectuez les opérations suivantes :

- **1.** Appuyez sur la touche :
- ൘ jusqu'à ce que l'afficheur visualise :

## **MANIPULAT.TETE**

- **2.** Appuyez sur la touche :
- $\overline{\circledcirc}$ L'afficheur visualise :

# TETENEUVE:OUI

 **3.** Appuyez sur la touche :

![](_page_50_Picture_31.jpeg)

L'afficheur visualise :

# RETABL.ACTIF

Le fax exécute la procédure de rétablissement de la tête d'impression et le contrôle des buses : au terme de ces opérations, le fax imprime leur résultat diagnostic.

Examinez ce résultat : pour cela, consultez le paragraphe "**Insertion de la tête d'impression**", du chapitre "**Utilisation immédiate**".

![](_page_50_Picture_36.jpeg)

 $\overline{\circ}$ 

TETENEUVE:OUI

![](_page_51_Figure_0.jpeg)

# REMARQUE

Pour interrompre à tout moment la procédure, appuyez sur la touche

 $\circledcirc$ .

# REMARQUE DE LA PORTA DE LA PORTA DE LA PORTA DE LA PORTA DE LA PORTA DE LA PORTA DE LA PORTA DE LA PORTA DE LA

Au terme de la procédure de rétablissement, si le résultat diagnostic n'est toujours pas satisfaisant, effectuez les opérations suivantes dans l'ordre indiqué, jusqu'à ce que vous obteniez un résultat acceptable :

- Effectuez sur le fax la copie d'un document présentant le type de graphique ou de texte désiré, et évaluez la qualité de cette copie.
- Changez le type de papier (le papier utilisé pourrait être particulièrement poreux), et répétez encore une fois la procédure.
- Retirez et réinsérez la tête d'impression.
- Retirez la tête et vérifiez si un corps étranger se trouve sur les buses d'impression : si la réponse est affirmative, éliminez ce corps avec précaution, en évitant de toucher les contacts électriques. Ensuite réinsérez la tête d'impression.
- Retirez la tête d'impression, et nettoyez les contacts électriques de la tête et du chariot porte-tête (consultez le paragraphe "**Nettoyage des contacts électriques de la tête d'impression**" ci-dessous).
- Réinsérez la tête d'impression.
- Contactez le service d'assistance technique.

# *NETTOYAGE DES CONTACTS ELECTRIQUES DE LA TETE D'IMPRESSION*

Le fax étant **déconnecté de la prise secteur** :

![](_page_51_Picture_15.jpeg)

![](_page_51_Picture_16.jpeg)

![](_page_51_Picture_17.jpeg)

![](_page_51_Figure_18.jpeg)

![](_page_51_Figure_19.jpeg)

![](_page_51_Picture_20.jpeg)

- 1. Décrochez le combiné téléphonique, et placez-le sur une surface stable (figure 1).
- 2. Débloquez et soulevez le tableau de bord, comme indiqué par les flèches (figure 2).
- 3. Débloquez la tête d'impression en agissant sur le levier, comme indiqué par la flèche (figure 3).
- 4. Extrayez la tête d'impression de son logement (figure 4).
- 5. Nettoyez les contacts électriques à l'aide d'un chiffon légèrement humide (figure 5). *Attention !*

#### *Ne touchez pas les buses.*

- 6. Nettoyez également avec un chiffon légèrement humide les contacts électriques du chariot porte-tête (figure 6).
- 7. Réinsérez la tête d'impression dans le logement, avec les contacts électriques orientés vers le bas.
- 8. Poussez la tête jusqu'à ce que vous entendiez un déclic qui confirme sa correcte insertion.
- 9. Ensuite, fermez le tableau de bord, et placez le combiné téléphonique sur son logement.

![](_page_51_Figure_31.jpeg)

L'accumulation de poussière sur le miroir du lecteur optique peut entraver la lecture des documents. Pour éviter cet inconvénient, nettoyez le miroir de temps à autre de la façon suivante : Le fax étant **déconnecté de la prise secteur** :

![](_page_51_Picture_33.jpeg)

![](_page_51_Figure_34.jpeg)

![](_page_51_Picture_35.jpeg)

![](_page_51_Picture_36.jpeg)

![](_page_52_Figure_0.jpeg)

![](_page_52_Figure_1.jpeg)

![](_page_52_Figure_2.jpeg)

- 1. Décrochez le combiné téléphonique, et placez-le sur une surface stable (figure 1).
- 2. Débloquez et soulevez le tableau de bord, comme indiqué par les flèches (figure 2).
- 3. Déplacez le chariot porte-tête contre le bord gauche du télécopieur (figure 3).
- 4. Débloquez le rouleau d'entraînement du papier en agissant sur le levier, comme indiqué par la flèche (figure 4).
- 5. Extrayez le rouleau de son logement (figure 5).
- 6. Nettoyez le miroir du lecteur optique avec un **chiffon imbibé** d'un produit de nettoyage pour les vitres, puis essuyez-le soigneusement (figure 6). *Attention !*

#### *Evitez de vaporiser ou de verser le produit directement sur le miroir.*

- 7. Placez une extrémité du rouleau sur le pivot situé sur la gauche du télécopieur, comme indiqué par la flèche (figure 7).
- 8. Bloquez le rouleau en agissant sur le levier, comme indiqué par la flèche (figure 8).
- 9. Ensuite, fermez le tableau de bord, et placez le combiné téléphonique sur son logement.

![](_page_52_Picture_13.jpeg)

Pour vérifier si le lecteur optique est propre, faites la copie d'une page blanche. Si des lignes verticales apparaissent sur la copie alors que le lecteur optique de votre appareil est propre, contactez le service d'assistance technique.

![](_page_52_Figure_15.jpeg)

- 1. **Déconnectez le fax du secteur électrique et du réseau téléphonique.**
- 2. Utilisez uniquement un chiffon doux, sans peluches et imbibé d'un produit de nettoyage neutre dilué dans de l'eau.

*RETRAIT D'UN ORIGINAL COINCE*

Lors de l'**émission** ou de la **copie**, il est possible qu'un **document original se coince**. Cette situation est signalée sur l'afficheur par le message "ENLEVER DOCUMENT, ENFONCER (V)".

Essayez d'éjecter l'original en appuyant sur la touche  $\left( \bigotimes \right)$ . Si l'original n'est pas éjecté automatiquement, retirez-le manuellement de la façon suivante :

![](_page_52_Picture_21.jpeg)

ou bien

![](_page_52_Picture_23.jpeg)

Retirez l'original coincé (faites attention à ne pas le déchirer).

![](_page_52_Picture_25.jpeg)

Si le papier utilisé pour l'impression des documents reçus ou la copie des originaux cause un bourrage (cette situation est signalée sur l'afficheur par le message "ERREUR PAPIER, ENFONCER <sup>(\*</sup>), essayez d'éjecter la feuille de papier en appuyant sur la touche

 $\bigcirc$ . Si la feuille de papier n'est pas éjectée automatiquement, retirez-la manuellement de la façon suivante :

![](_page_52_Picture_28.jpeg)

ou bien

![](_page_52_Picture_30.jpeg)

Retirez la feuille coincée (faites attention à ne pas la déchirer).

# REMARQUE

Si, après avoir effectué les opérations décrites ci-dessus, vous ne parvenez toujours pas à retirer l'original coincé ou la feuille de papier coincée, cela signifie que ces derniers pourraient être bloqués à l'intérieur du télécopieur. Si tel est le cas, effectuez la procédure suivante :

- 1. Décrochez le combiné téléphonique, et placez-le sur une surface stable (voir la figure 1 de la procédure "**Nettoyage du lecteur optique**").
- 2. Débloquez et soulevez le tableau de bord (voir la figure 2 de la procédure "**Nettoyage du lecteur optique**").
- 3. Déplacez le chariot porte-tête contre le bord gauche du télécopieur (voir la figure 3 de la procédure "**Nettoyage du lecteur optique**").
- 4. Débloquez le rouleau d'entraînement du papier en agissant sur le levier (voir la figure 4 de la procédure "**Nettoyage du lecteur optique**").
- 5. Extrayez le rouleau de son logement (voir la figure 5 de la procédure "**Nettoyage du lecteur optique**").
- 6. Retirez l'original coincé ou la feuille de papier coincée.
- 7. Placez une extrémité du rouleau sur le pivot situé sur la gauche du télécopieur (voir la figure 7 de la procédure "**Nettoyage du lecteur optique**").
- 8. Bloquez le rouleau en agissant sur le levier (voir la figure 8 de la procédure "**Nettoyage du lecteur optique**").
- 9. Ensuite, fermez le tableau de bord, et placez le combiné téléphonique sur son logement.

SERVICES ASSISTANCE FRANCE TELECOM

En cas de difficultés, vous pouvez contacter du lundi au samedi ( hors jours fériés ), de 08h00 à 20h00, le service d'assistance France Telecom au 0892 705 704 ( Numéro audiotel voir tarif en vigueur )

# *DONNEES TECHNIQUES*

# *CARACTERISTIQUES GENERALES*

![](_page_54_Picture_334.jpeg)

# *CARACTERISTIQUES DE COMMUNICATION*

![](_page_54_Picture_335.jpeg)

# *CARACTERISTIQUES ELECTRIQUES*

![](_page_54_Picture_336.jpeg)

## *CONDITIONS AMBIANTES*

![](_page_54_Picture_337.jpeg)

# *CARACTERISTIQUES DU LECTEUR*

![](_page_54_Picture_338.jpeg)

# *CARACTERISTIQUES D'EMISSION*

![](_page_54_Picture_339.jpeg)

![](_page_54_Picture_340.jpeg)

#### *CARACTERISTIQUES DE RECEPTION*

![](_page_54_Picture_341.jpeg)

#### *MODELES AVEC REPONDEUR AUTOMATIQUE INTEGRE*

#### *CARACTERISTIQUES DU REPONDEUR AUTOMATIQUE*

- Capacité d'enregistrement : 14 minutes environ.
- Messages mémo.
- 2 messages d'ANNONCE.
- Fonction "ANNONCE SEULE".
- Fonction "APPEL GRATUIT".
- ANNONCE de transfert.
- Accès rapide à partir du tableau de bord et à distance.
- Code d'accès.
- Enregistrement de messages.
- Conservation des messages en cas de coupure de courant.
- (\*) = Format ITU-TS, Test Sheet n°1 (Slerexe Letter) en résolution standard et compression MH.
- (\*\*) = Avec l'extension du support du papier.

![](_page_54_Picture_342.jpeg)

*Code de la tête d'impression monochrome*

*Tête d'impression monobloc : code EAN : 3561290243623*

![](_page_55_Picture_2.jpeg)

*Pour commander vos têtes d'impression, un numéro vert : 0800 25 23 24*

# *NOM : FRANCE TELECOM TERMINAUX*

(fabricant, mandataire ou personne responsable de la mise sur le marché de l'équipement) Siège social : 6, place d'Alleray Localité : Paris Code postal : 75505 Cedex 15

Identification du produit :

- Nature : Télécopieur
- Types : jet d'encre
- Référence commerciale : Galéo 61 55
- Autres informations : SMS + répondeur

Déclare sous son entière responsabilité que le produit décrit ci-dessus est en conformité avec les exigences essentielles applicables et en particulier celles de la directive (1999/5/CE) suivante :

Article 3.1a : Sécurité : EN 60950-1 : 2002

Article 3.1b : Comptabilité électromagnétique : EN 55022 : 1999 class B EN 55024 : 1998 + A1 2001 Article 3.2 : TBR 21 / TBR 38 : 1998

Date : le 18/05/05

Signature et titre de la personne autorisée :

Alain Pfeffer Directeur Achats et produits